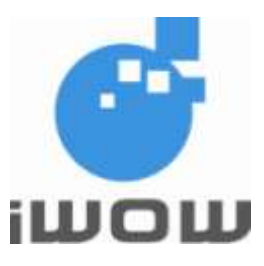

# TR-900 Series

# Multisocket Internet Connection ATC Guide

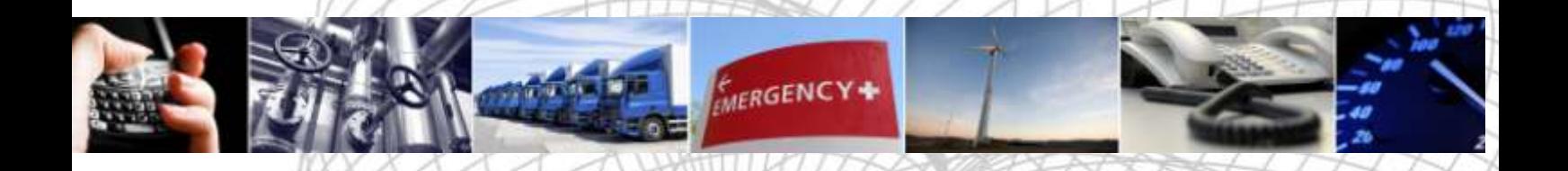

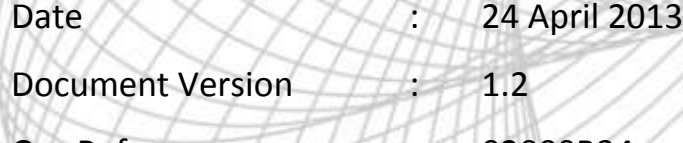

Our Reference | 200000B34

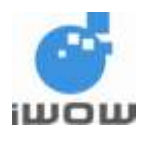

# Document History

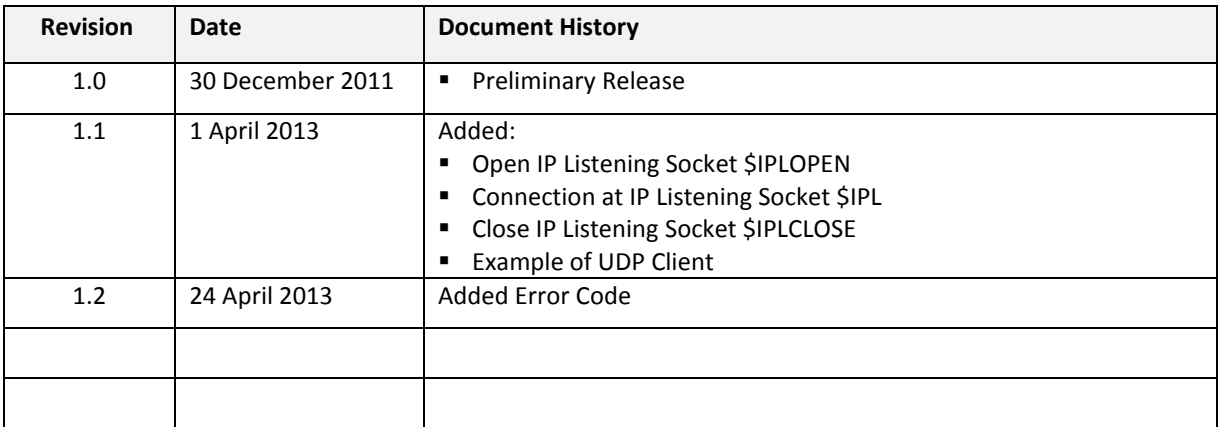

i

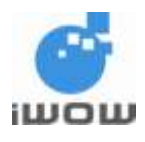

# GENERAL NOTE

This document aims to support the application and engineering efforts of iWOW's customers. This document is intended for testing, evaluation, integration, and information purposes only.

iWOW makes every effort to ensure that the quality of the information. However, the content of this documentation is provided on an "as is" basis and may contain deficiencies or inadequacies.

iWOW disclaims any warranty and all responsibility for the application of the device(s) that is made in relation to the accuracy, reliability or contents of this document. iWOW is not liable for any injury, loss or damage of any kind that may incur from the use or reliance of this document.

iWOW reserves the right to make any modifications, additions and deletions to this document due to typographical errors, inaccurate information, or improvement to our products at any time without notice.

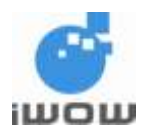

# **TABLE OF CONTENTS**

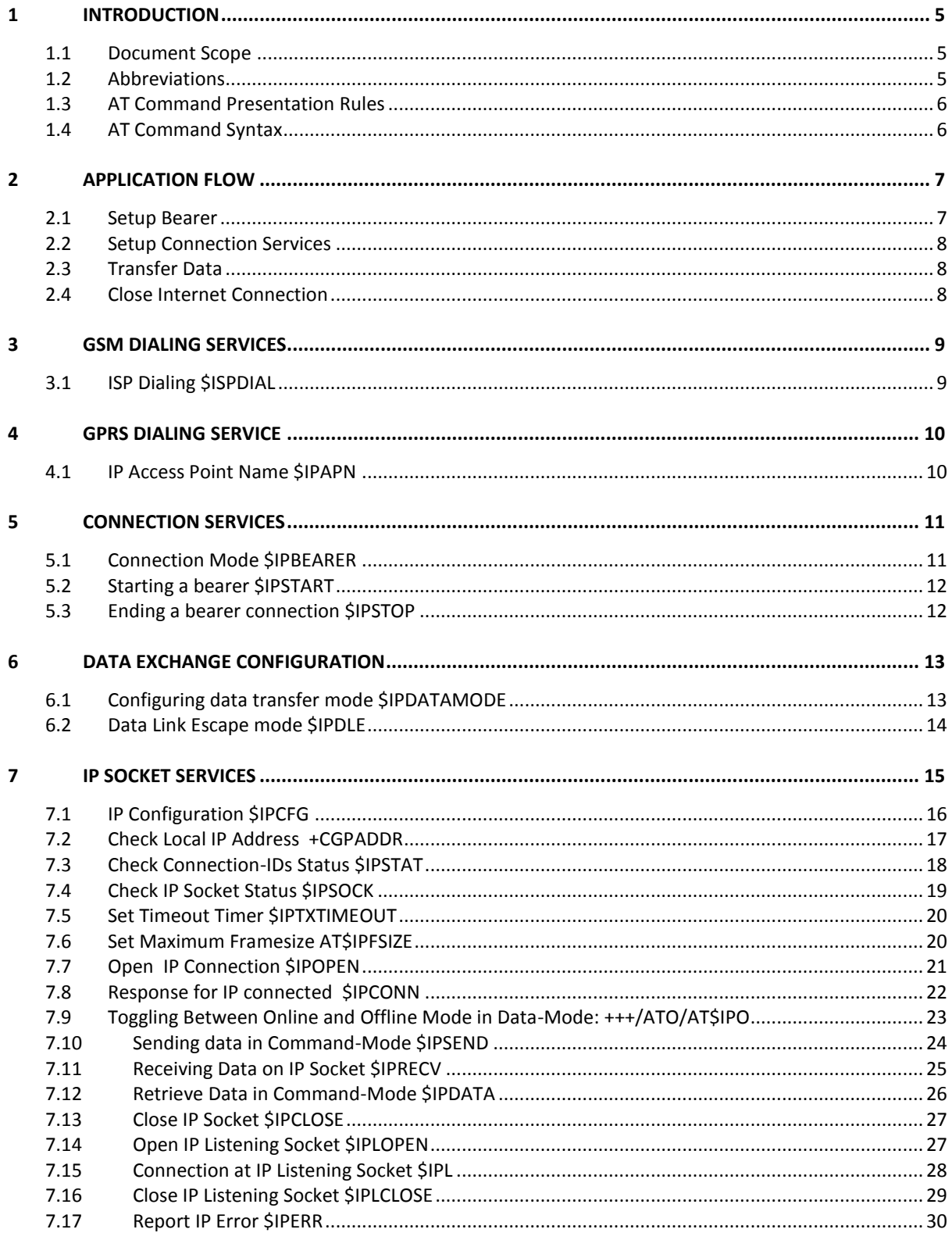

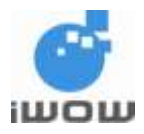

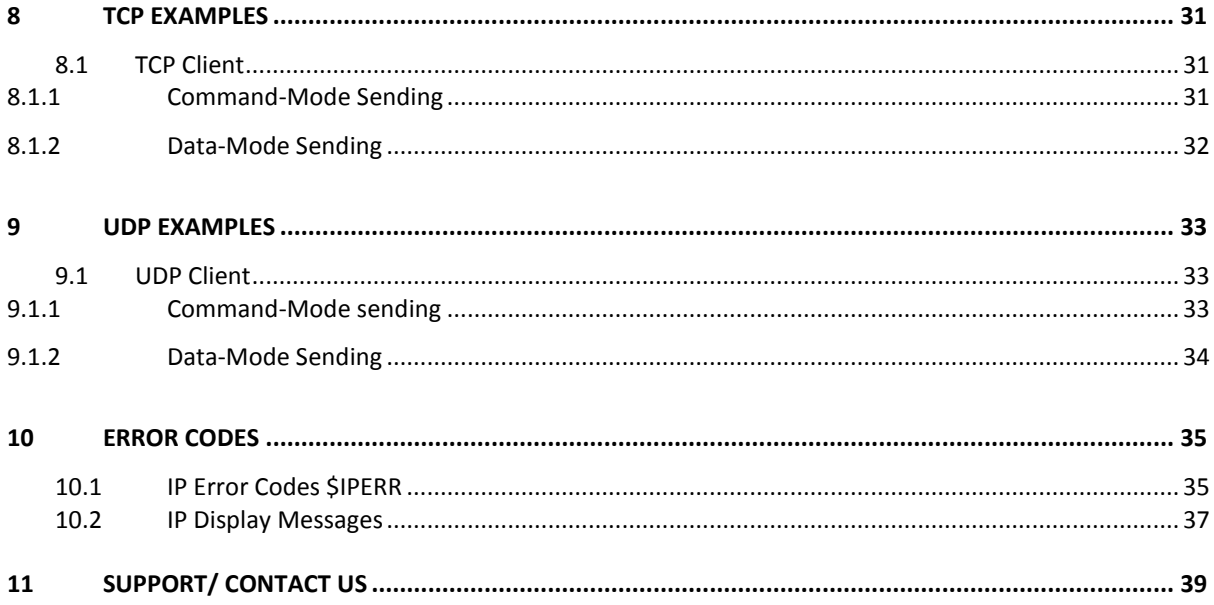

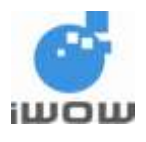

# <span id="page-5-0"></span>**1 INTRODUCTION**

# <span id="page-5-1"></span>**1.1 Document Scope**

This document describes the AT commands dedicated to Multisocket Internet Connection and iWOW TR-900 Series, namely TR-900 and TR-900C, to manage GPRS-related events and services. The information present in this document is relevant to the TR-900 Series.

# <span id="page-5-2"></span>**1.2 Abbreviations**

The following abbreviations are used in this document:

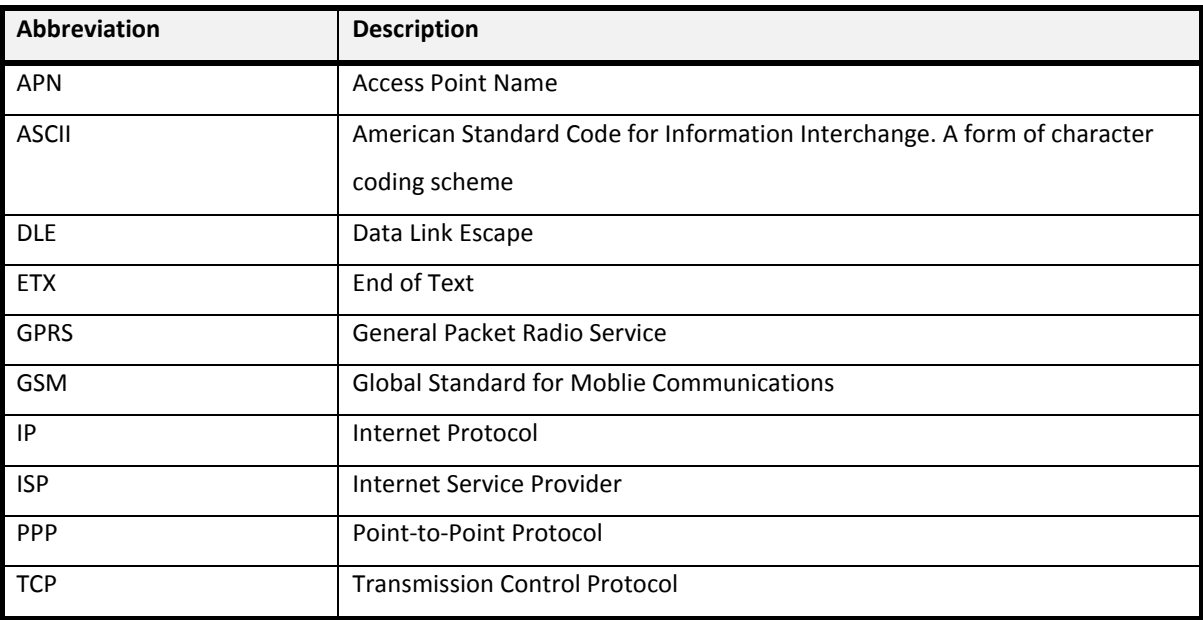

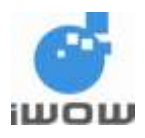

# <span id="page-6-0"></span>**1.3 AT Command Presentation Rules**

The AT commands are presented in this document as follows:

- **Description** section provides general information on the AT command objective and behavior.
- **Notes** section, if any, will provide remarks on how to use command.
- **Getting/Setting** section provides general syntax for setting and getting the values
- **Command Syntax** section describes command and response syntaxes and examples presenting the real use of that command.
- **Defined Values** section describes all parameters and values supported including default values if available.

# <span id="page-6-1"></span>**1.4 AT Command Syntax**

This section describes the AT command format, default value and the possible responses.

Commands always start with the prefix AT\$ and end with the <CR> character. Parameters shown in the bracket

[ ] are optional, which means when the command is executed without these parameters, their default values are used.

For most command syntaxes except for ATV0 and ATQ1, responses start and end with <CR><LF>

- If command line has been executed successfully, an "OK" is returned.
- If command syntax is incorrect, the "ERROR" string is returned.
- If command syntax is correct but transmitted with wrong parameters:
	- o "+CME ERROR: <err>" or "+CMS ERROR" <SmsErr>" string is returned if CMEE is set to 1, or
	- o "ERROR" is returned if CMEE is set to 0 (default value)

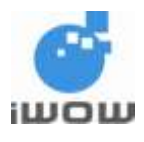

# <span id="page-7-0"></span>**2 APPLICATION FLOW**

This chapter provides a brief flow in setting up and starting an Internet connection. For more detailed examples, please refer to Section [8:](#page-31-0) Usage Examples.

# <span id="page-7-1"></span>**2.1 Setup Bearer**

The application flow for bearer setup is as follows:

- a. To establish an Internet connection, TR-900 will dial to the Internet service provider via a bearer.
- b. There are two available bearers: GSM and GPRS bearers.
- c. Only one bearer is to be connected at one time.
- d. For GSM bearer, refer to Section 3: GSM Dialing Services for \$ISPDIAL AT Command to setup:
	- ISP dial-up number
	- ISP dial-up Username
	- ISP dial-up Password
- e. For GPRS bearer, refer to Section 4: GPRS Dialing Services for \$IPAPN AT Command to setup:
	- GPRS APN server name
	- GPRS APN username
	- GPRS APN password
- f. Use \$IPBEARER AT command to select your preferred bearer.
- g. Use \$IPStart to connect to the preferred bearer respectively.
- h. When bearer is connected, the Serial Port will remain in AT Command Mode.

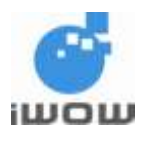

# <span id="page-8-0"></span>**2.2 Setup Connection Services**

The application flow for connection services setup is as follow:

- a. After connected to the bearer, setup the preferred Internet Protocol and Socket.
- b. The available protocols are:
	- TCP Client
	- TCP Server
	- UDP
- c. To setup the protocols, please refer to Section 7: IP Socket Services on \$IPCFG AT Command.
- d. Configure data exchange settings with \$IPDATAMODE and \$IPDLE.
- e. Connection. (**Note**: use \$IPLOPEN for connecting as a listening socket server)

# <span id="page-8-1"></span>**2.3 Transfer Data**

- a. There are two modes in transferring data (configured by \$IPDATAMODE AT Command):
	- ii. Data Mode
		- o This is a transparent mode.
		- o Note: the Data Link Escape mode is configured by \$IPDLE.
	- iii. Command Mode
		- o Use \$IPSEND to send data to the remote server/client.
		- o \$IPRECV unsolicited responses will indicate that data is being received in a specific socket.
		- o Use \$IPDATA to read the received data.
- b. For toggling between online and offline mode, use +++ and ATO.

# <span id="page-8-2"></span>**2.4 Close Internet Connection**

- a. Close all sockets by \$IPCLOSE.
- b. Close all listening sockets by \$IPLCLOSE.
- c. Close the bearer by \$IPSTOP.

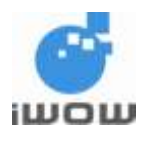

# <span id="page-9-0"></span>**3 GSM DIALING SERVICES**

# <span id="page-9-1"></span>**3.1 ISP Dialing \$ISPDIAL**

#### **Description:**

This command sets the Dialup number, username and password required for connecting with the local ISP.

#### **Setting/Getting:**

Set value: AT\$ISPDIAL = "<number>","<username>","<password>" Get value: AT\$ISPDIAL?

## **Syntax:**

# **AT\$ISPDIAL**

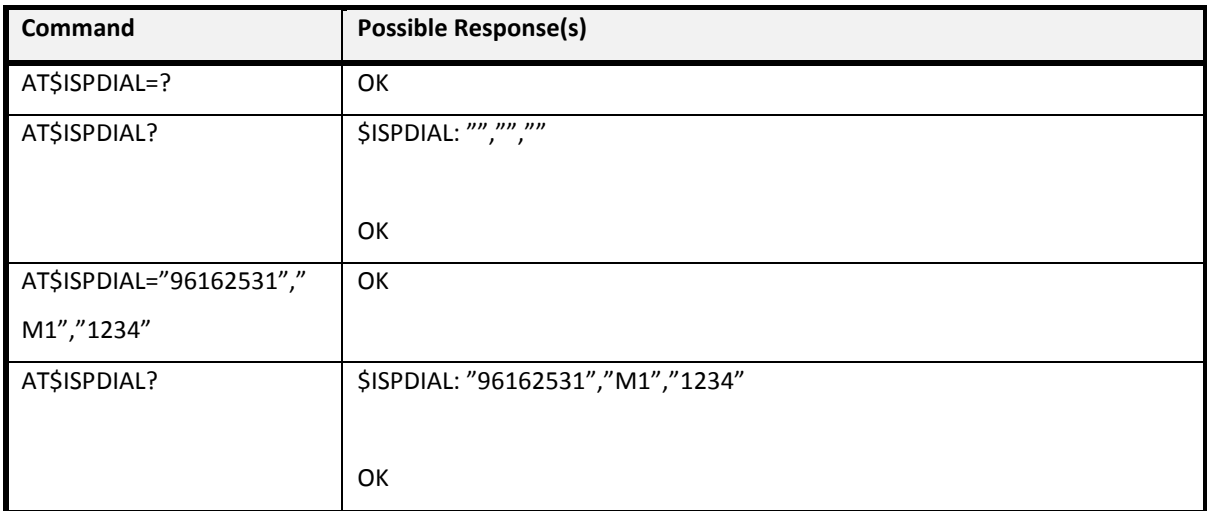

#### **Defined Values**

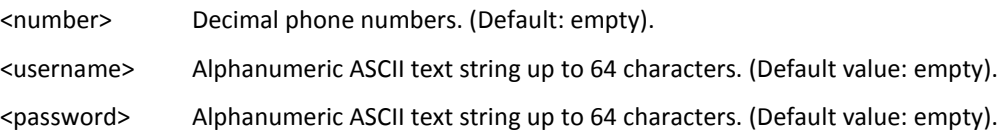

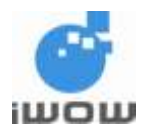

# <span id="page-10-0"></span>**4 GPRS DIALING SERVICE**

# <span id="page-10-1"></span>**4.1 IP Access Point Name \$IPAPN**

### **Description:**

This command sets the Access Point Name, APN username and APN password required for the GPRS connection.

#### **Setting/Getting:**

Set value: AT\$IPAPN = <profile>,"<apnsrv>","<apnusr>","<apnpass>" or

AT\$IPAPN = "<apnsrv>","<apnusr>","<apnpass>"

Get value: AT\$IPAPN?

Note: <profile> can be absent. If <profile> is absent, profile=1 will be used.

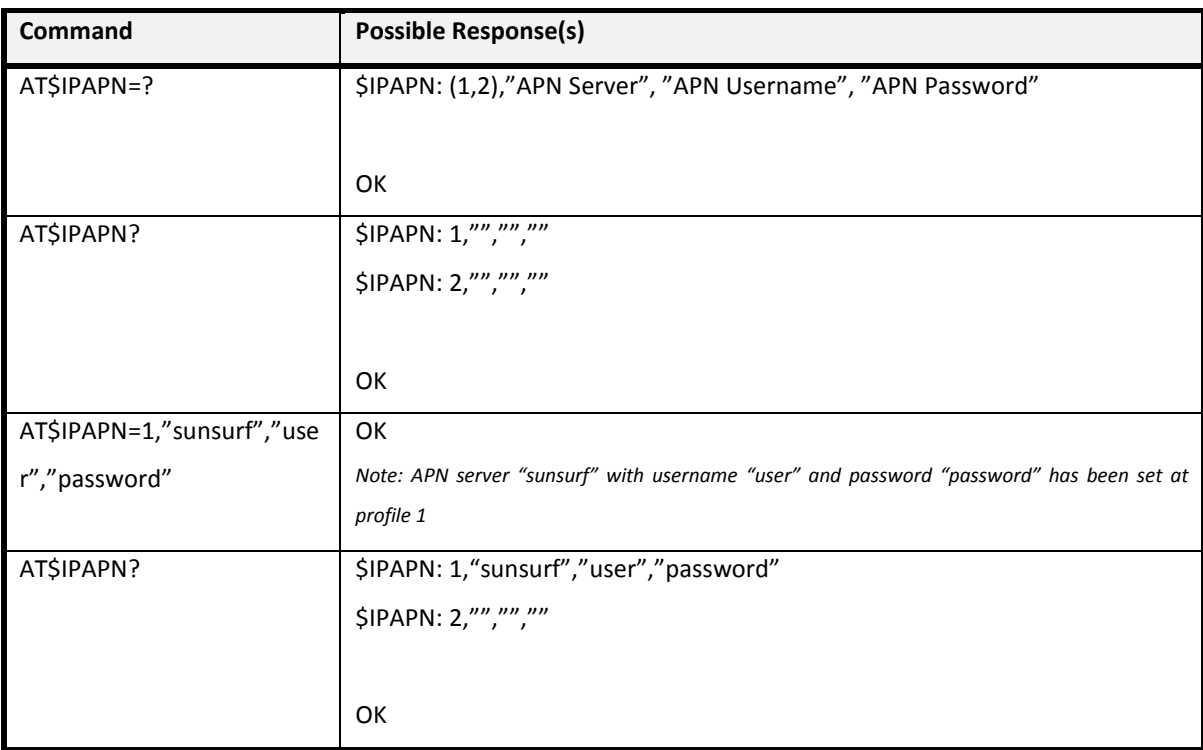

#### **Defined Values**

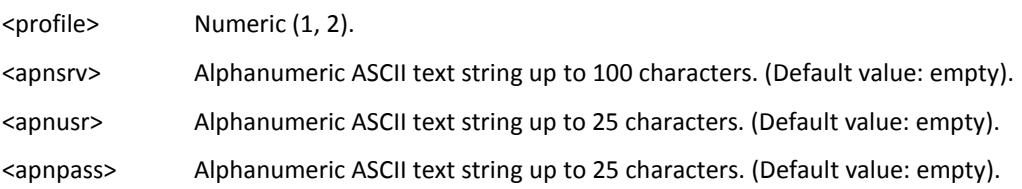

All specifications are correct at the time of release. iWOW Connections owns the proprietary rights to the information contained herein this document. It may not be edited, copied or circulated without prior written agreement by iWOW Connections Pte Ltd. © 2011-2013 iWOW Connections Pte Ltd 10

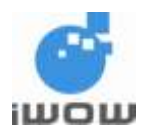

# <span id="page-11-0"></span>**5 CONNECTION SERVICES**

# <span id="page-11-1"></span>**5.1 Connection Mode \$IPBEARER**

## **Description:**

This command defines the bearer for Internet Connection (GSM or GPRS).

#### **Setting/Getting:**

Set value: AT\$IPBEARER= <value>

Get value: AT\$IPBEARER?

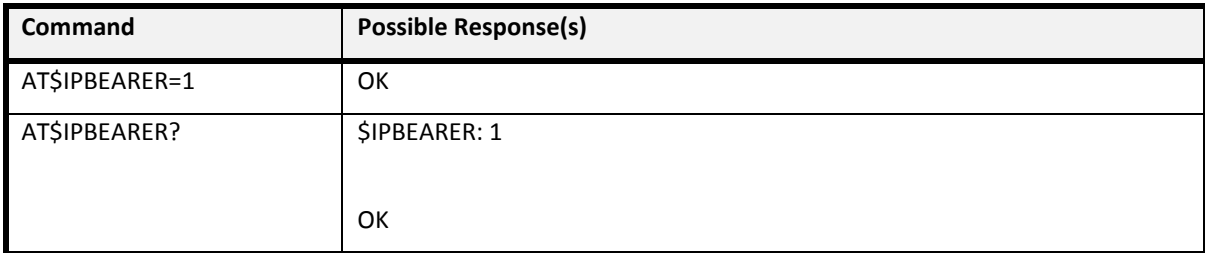

## **Defined Values**

<value>

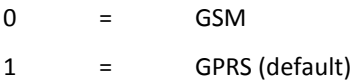

#### **Note:**

For GSM mode, \$ISPDIAL parameters will be used in \$IPSTART.

For GPRS mode, \$IPAPN parameters will be used in \$IPSTART.

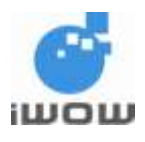

# <span id="page-12-0"></span>**5.2 Starting a bearer \$IPSTART**

**Description:** This command establishes an Internet connection using context defined by \$IPBEARER.

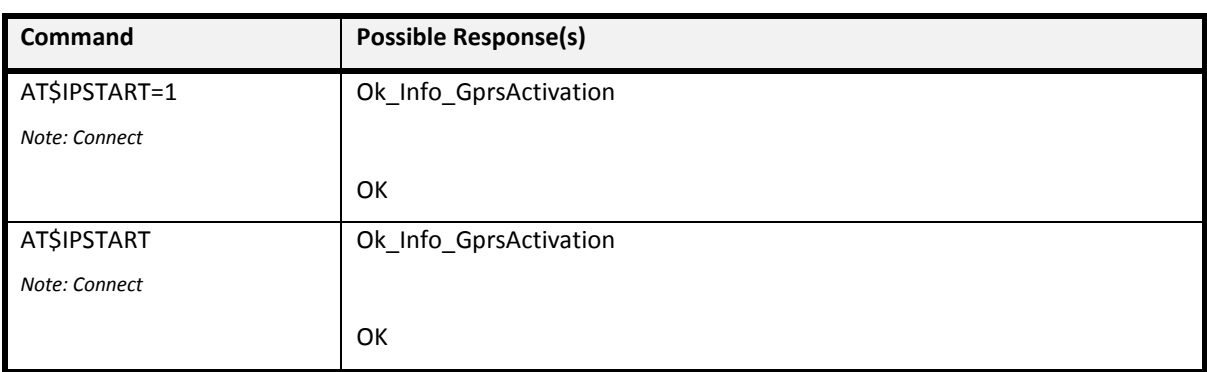

Setting: Set value: AT\$IPSTART =[<profile>]

## **Defined Values**

<profile> Numeric (1,2). This value corresponds to the <profile> parameter in \$IPAPN when \$IPBEARER=1. When \$IPBEARER=0, <profile> is ignored.

### **Note:**

When \$ISPBEARER=0 (GSM mode), \$ISPDIAL parameters will be used for the connection. When \$ISPBEARER=1 (GPRS mode), \$IPAPN parameters will be used for the connection.

Use AT\$IPSTOP command to close the connection.

# <span id="page-12-1"></span>**5.3 Ending a bearer connection \$IPSTOP**

**Description:** This command disconnects a GPRS or GSM connection that is established by \$IPSTART.

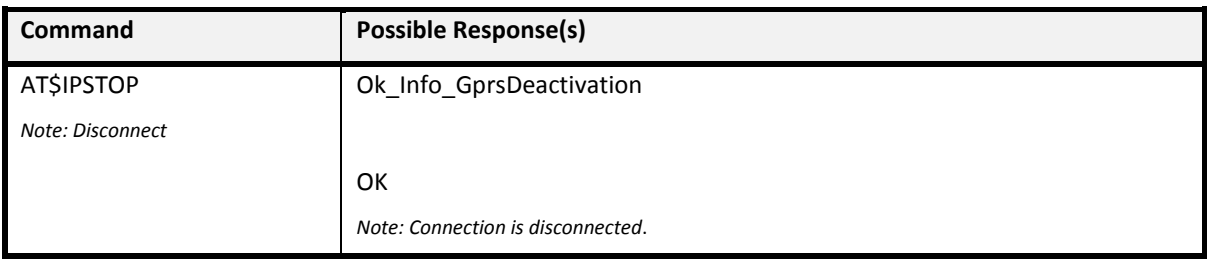

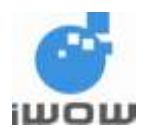

# <span id="page-13-0"></span>**6 DATA EXCHANGE CONFIGURATION**

# <span id="page-13-1"></span>**6.1 Configuring data transfer mode \$IPDATAMODE**

#### **Description:**

This command defines the data transfer mode (Data-mode and Command-mode) for which the Serial Port should be after a successful establishment of a socket by \$IPOPEN.

#### **Setting/Getting:**

Set value: AT\$IPDATAMODE = <mode> Get value: AT\$IPDATAMODE?

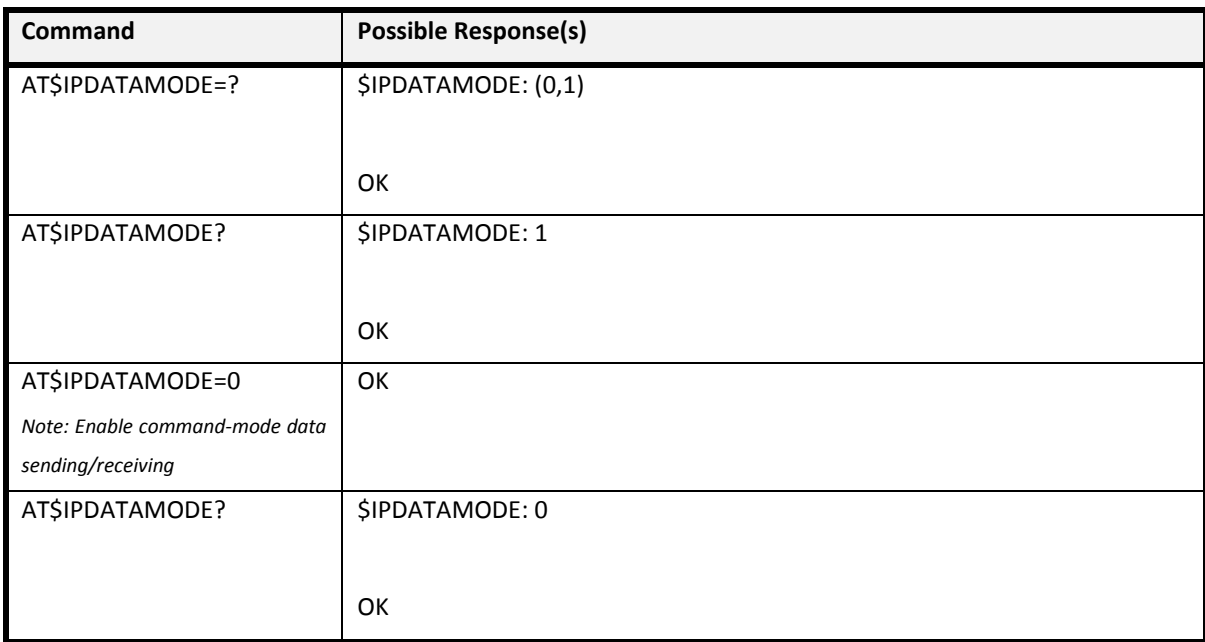

#### **Defined Values**

<mode>

0 = AT Command-mode. Serial Port stays in Command-mode after a TCP/UDP socket is established by \$IPOPEN. 1 = Data-mode. (default)

Serial Port switches to Data-mode after a TCP/UDP socket is established by \$IPOPEN.

**Note:** This command will not take effect when TCP/UDP socket is already established.

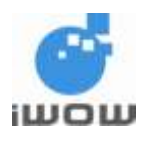

# <span id="page-14-0"></span>**6.2 Data Link Escape mode \$IPDLE**

#### **Description:**

This command enables or disables the coding of ETX (End of Text, 03 HEX). ETX character refers to a request or an indication of end of connection.

#### **Setting/Getting:**

Set value: AT\$IPDLE = <mode> Get value: AT\$IPDLE?

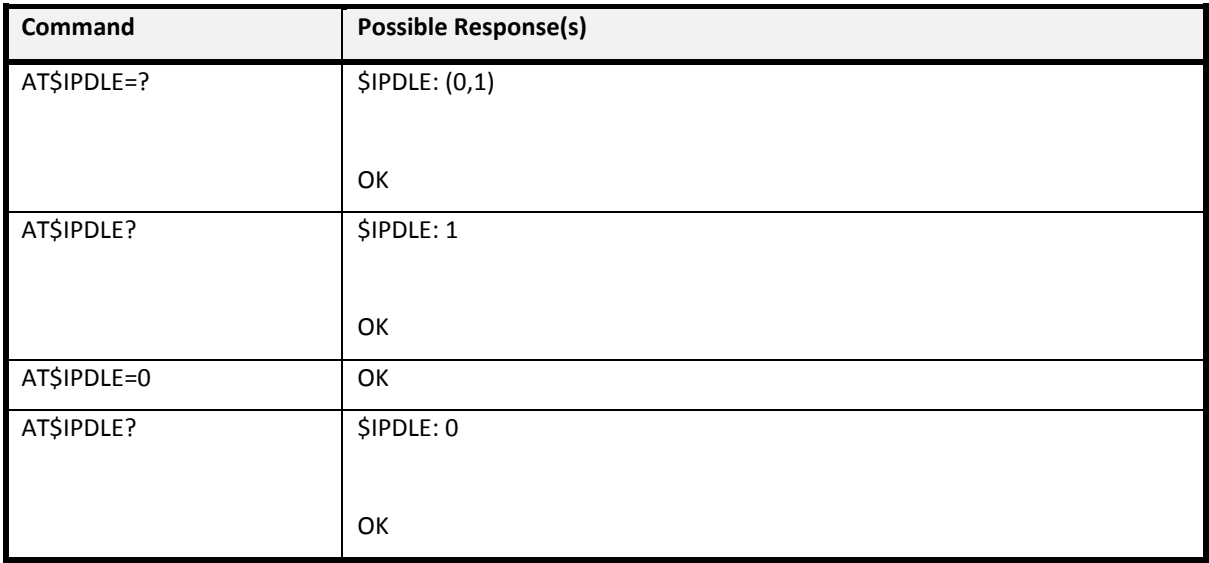

#### **Defined Values**

<mode>

0 = Disabled.

In this mode, no specific process is needed on ETX (End of Text, 03 HEX) and DLE (Data Link Escape, 10 Hex) characters between host and TR-900 on the Serial Port.

1 = Enabled (Default)

ETX and DLE characters in the payload data between host and TR-900 on the Serial Port will be preceded by a DLE (Data Link Escape, 10 Hex). An ETX character indicates a request or indication of end of connection.

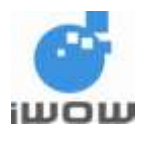

# <span id="page-15-0"></span>**7 IP SOCKET SERVICES**

There are a total of **ten** available sockets. **Five** connections IDs are used (shared) for \$IPOPEN and \$IPLOPEN with user-defined protocols (TCP-server/TCP-client/UDP), IP addresses and ports. \$IPLOPEN will not occupy any of the available sockets.

For example, the socket connections can be set up in the form of two listening servers, seven sockets connected by remote clients, and, three sockets connecting to a remote server.

The supported protocols are:

- TCP Client
- TCP Server
- UDP Client

When \$IPLOPEN opens a listening port, an incoming client will be connected to an available local socket. In another words, when receiving a connection request from the remote client, the listening socket does the following:

- Propagate a local client socket that connects to remote client
- Data can be transferred between the remote socket and the propagated socket.
- The listening port remains in listening mode and is ready to listen to requests from other incoming clients.

2000 bytes of incoming data buffer will be allocated to each socket for storing incoming data. The incoming data of a particular socket will be directly forwarded to the Serial Port when the socket is connected in Data-Mode, else, the incoming data will be stored in the buffer. Please refer to \$IPRECV, \$IPDATA, and \$IPO for retrieval of buffered data.

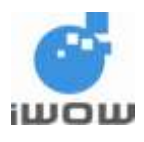

# <span id="page-16-0"></span>**7.1 IP Configuration \$IPCFG**

**Description:** This command configures the respective socket connections accordingly.

#### **Setting:**

If <protocol> is 1 (TCP Server/Client) or 3 (TCP Server/Client),

Set value: AT\$IPCFG=<id>,<protocol>,<remote\_IP>,<remote\_port>

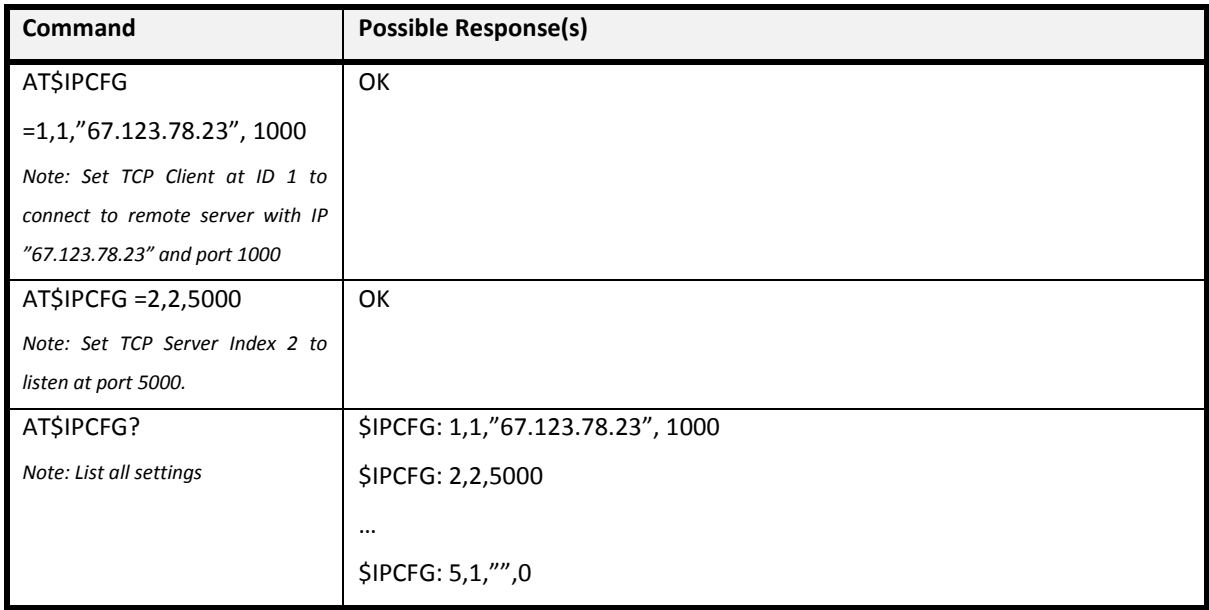

#### **Defined Values**

<id>
Connection-ID. Numeric 1-5. Corresponding to \$IPOPEN and \$IPLOPEN.

<protocol> Protocol type. Numeric 1-3.

1 = TCP Client (default)

- <remote\_IP> Remote Server IP. Supported formats:
- 32-bit number in dotted-decimal notation (i.e. xxx.xxx.xxx.xxx)
- Alphanumeric ASCII text string up to 120 characters. (Default: "0.0.0.0")

<remote\_port> Remote Server Port Number. Range from 0 to 65535. (Default value: 0)

<local\_port> Local Port Number. Range from 0 to 65535. (Default value: 0)

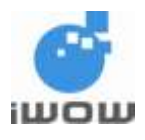

# <span id="page-17-0"></span>**7.2 Check Local IP Address +CGPADDR**

**Description:** This command queries local IP address (For \$BEARER=1 only).

**Getting:** Get value: AT+CGPADDR

**Response:** +CGPADDR: 1,<local\_IP>

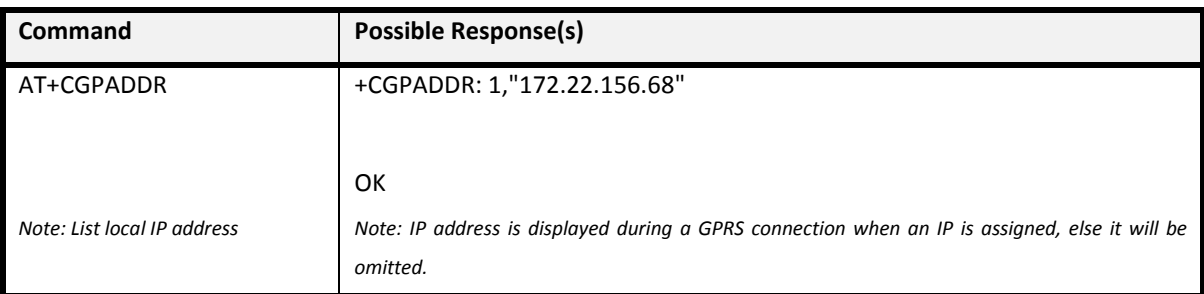

## **Defined Values**

<local\_IP> Local IP address.

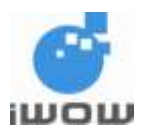

# <span id="page-18-0"></span>**7.3 Check Connection-IDs Status \$IPSTAT**

**Description:** This command queries current status and IP addresses of all Connection-IDs.

### **Getting:** Get value: AT\$IPSTAT

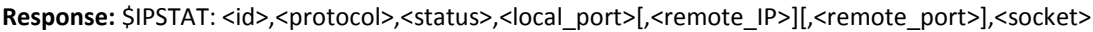

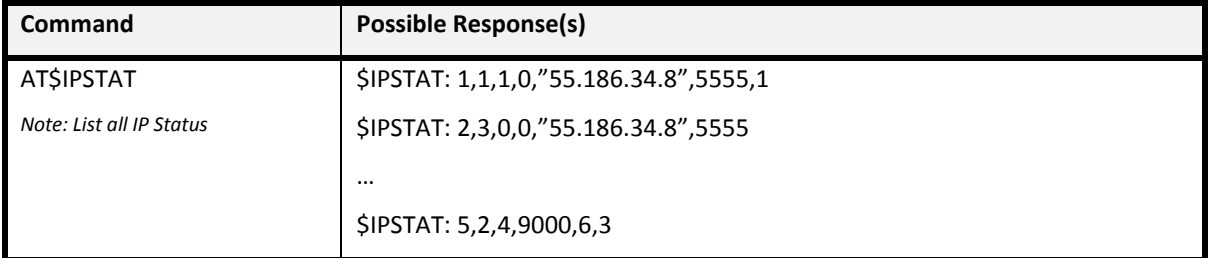

#### **Defined Values**

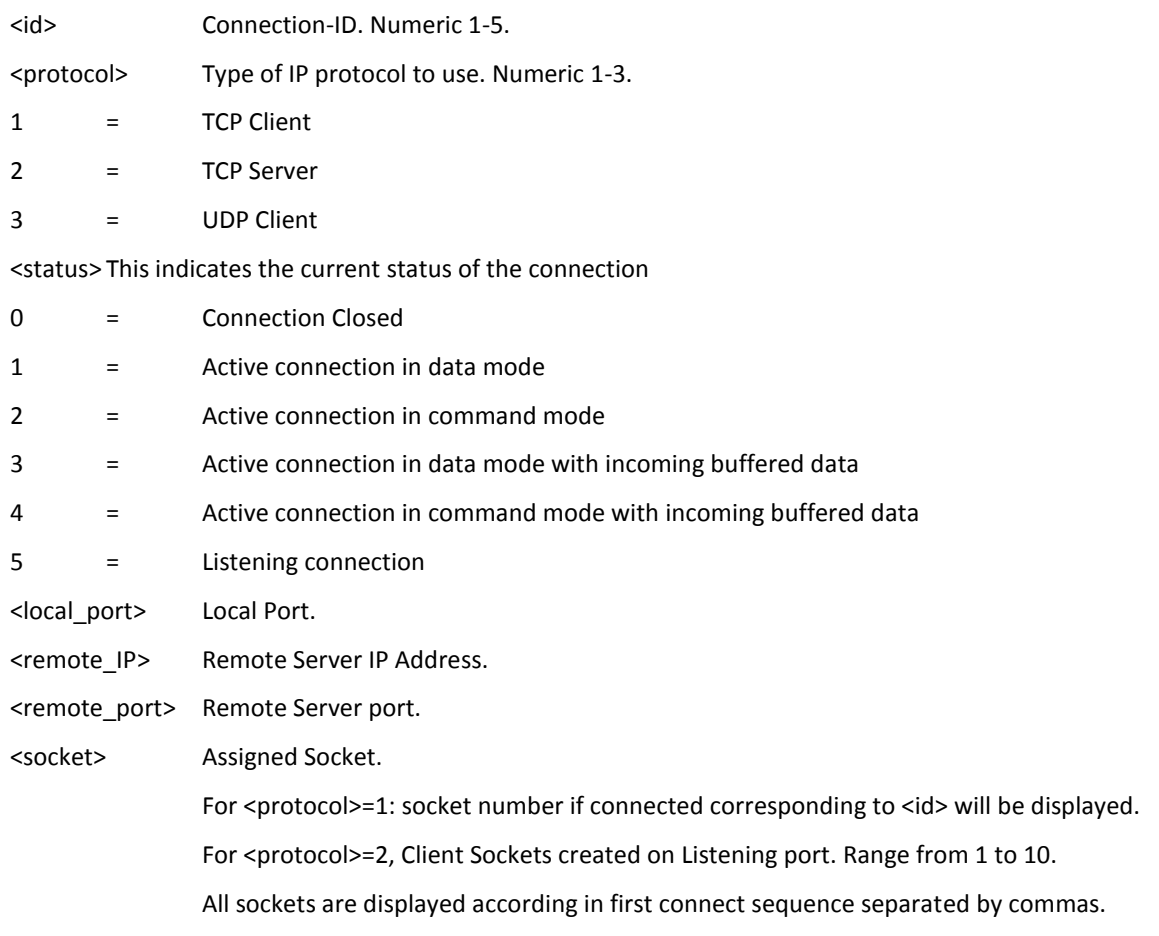

# **Note:**

For client connections, local port is not provisioned and is assigned as 0.

All specifications are correct at the time of release. iWOW Connections owns the proprietary rights to the information contained herein this document. It may not be edited, copied or circulated without prior written agreement by iWOW Connections Pte Ltd. © 2011-2013 iWOW Connections Pte Ltd 18

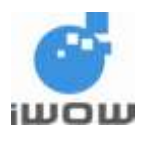

# <span id="page-19-0"></span>**7.4 Check IP Socket Status \$IPSOCK**

**Description:** This command checks for current status of the sockets.

**Setting/Getting:** Get value: AT\$IPSOCK

Response: \$IPSOCK: <socket>,<status>, <local\_port>[,<remote\_IP>][,<remote\_port>]

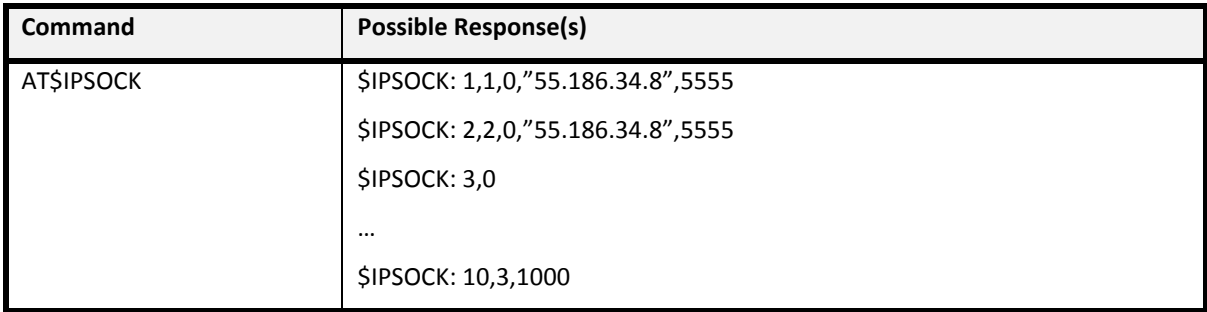

#### **Defined Values**

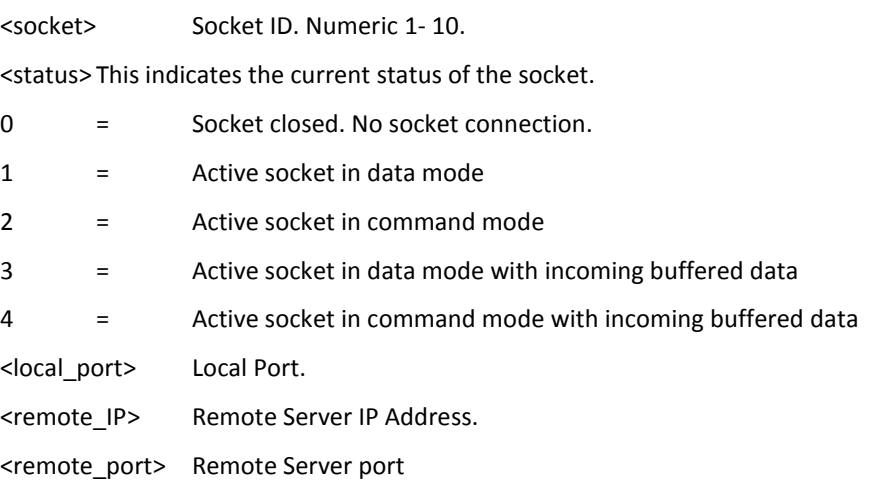

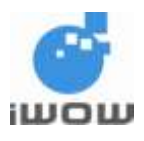

# <span id="page-20-0"></span>**7.5 Set Timeout Timer \$IPTXTIMEOUT**

**Description:** This command set and query timeout timer.

Setting/Getting: Set value: AT\$IPTXTIMEOUT=<time>

**Response:** \$IPTXTIMEOUT

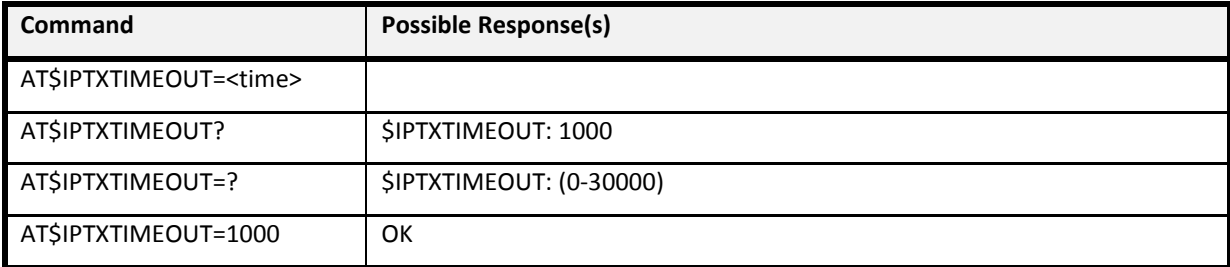

#### **Defined Values**

<time> Time (in milliseconds). Range from 0-30000. Default value is 1000.

# <span id="page-20-1"></span>**7.6 Set Maximum Framesize AT\$IPFSIZE**

**Description:** This command sets and query maximum framesize.

**Setting/Getting:** Set value: AT\$IPFSIZE=<value>

**Response:** \$IPFSIZE

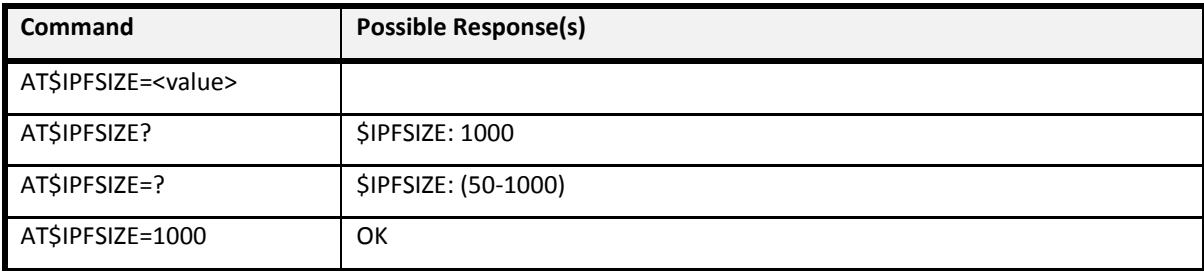

#### **Defined Values**

<value> Range from 50-1000. Default value is 1000.

All specifications are correct at the time of release. iWOW Connections owns the proprietary rights to the information contained herein this document. It may not be edited, copied or circulated without prior written agreement by iWOW Connections Pte Ltd. © 2011-2013 iWOW Connections Pte Ltd 20

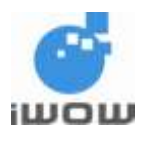

# <span id="page-21-0"></span>**7.7 Open IP Connection \$IPOPEN**

**Description:** This command opens a socket connection to the user-defined server.

**Setting/Getting:** Set value: AT\$IPOPEN=<id>[,<timeout>]

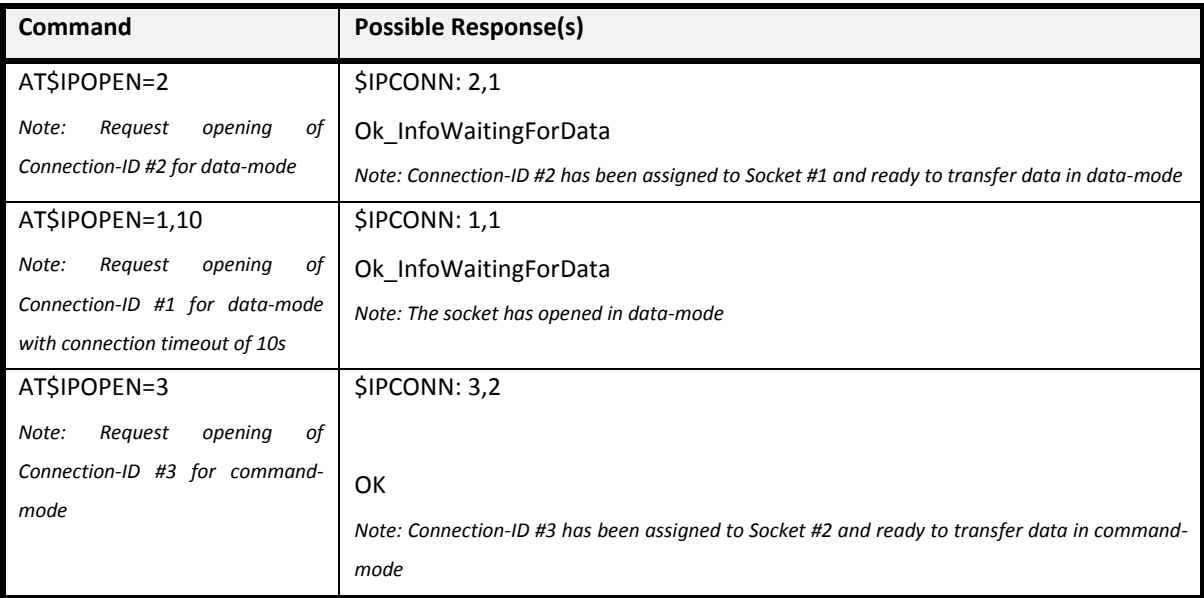

# **Defined Values**

<id> Connection-ID. Numeric 1-5.

<id> must be corresponded to <id> in \$IPCFG, otherwise ERROR will be returned. <timeout> Connection Time-out value (in seconds). Range from 5-120. Optional. If <timeout> is not specified, the connection time-out will be dependent on the network.

**Note:** Bearer must be started before \$IPOPEN can be used.

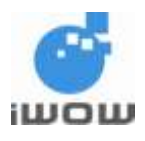

# <span id="page-22-0"></span>**7.8 Response for IP connected \$IPCONN**

**Description:** This unsolicited response will be responded when connection is successfully established with an assigned socket.

#### **Response:** \$IPCONN=<id>,<socket>

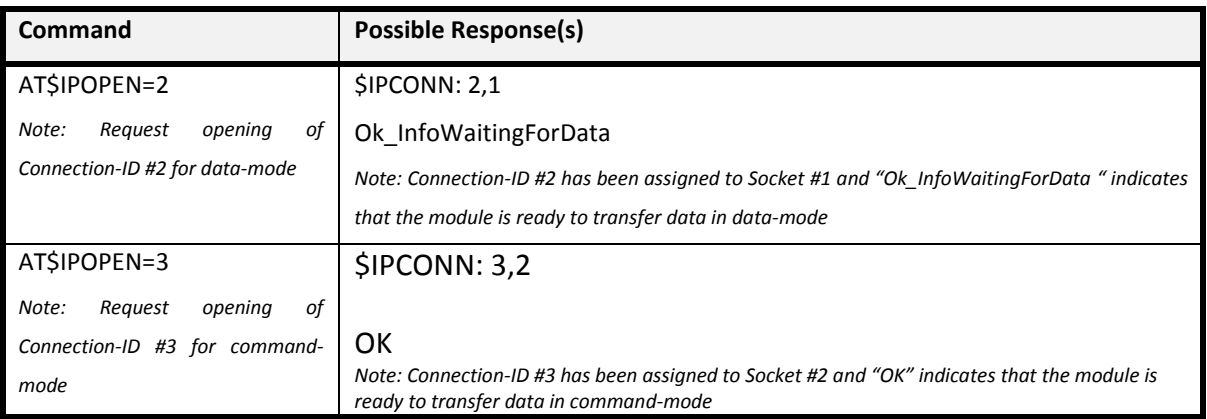

#### **Defined Values**

<id> Connection-ID. Numeric 1-5.

<socket> Assigned IP Socket. Range from 1 to 10.

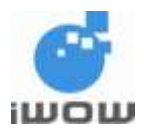

# <span id="page-23-0"></span>**7.9 Toggling Between Online and Offline Mode in Data-Mode: +++/ATO/AT\$IPO**

#### **Description:**

These commands allow the user to switch the Serial port of the module between Data-Mode (online) and Command-Mode (offline) mode of different data socket connections.

#### **Switching from Data-Mode to Command-Modem:**

In Data-mode, send '<1 sec>+++<1 sec>' sequence ("+++" characters between a leading and trailing 1 second idle period) to the module. An "OK" response indicates that the module is switched to Command-Mode successfully.

#### **Switching from Command-Mode to Data-Modem:**

To resume online mode for current socket connection, use 'ATO'.

To switch to other sockets connection, use 'AT\$IPO'.

A 'CONNECT' response indicates that the module is switched to Data-Mode successfully.

#### **Setting:**

Data to Command mode : <1 second>+++ <1 second> Command to Data mode : ATO or AT\$IPO=<socket>

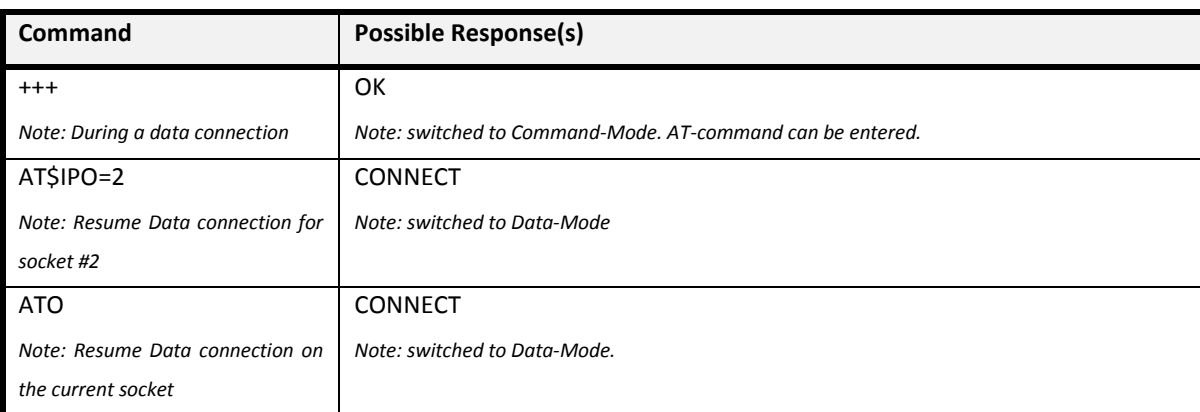

#### **Defined Values**

<socket> Assigned IP Socket. Range from 1 to 10.

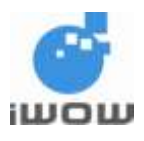

# <span id="page-24-0"></span>**7.10 Sending data in Command-Mode \$IPSEND**

**Description:** This command sends data to a connected socket.

**Setting/Getting:** Set value: AT\$IPSEND=<socket>,"<data>"

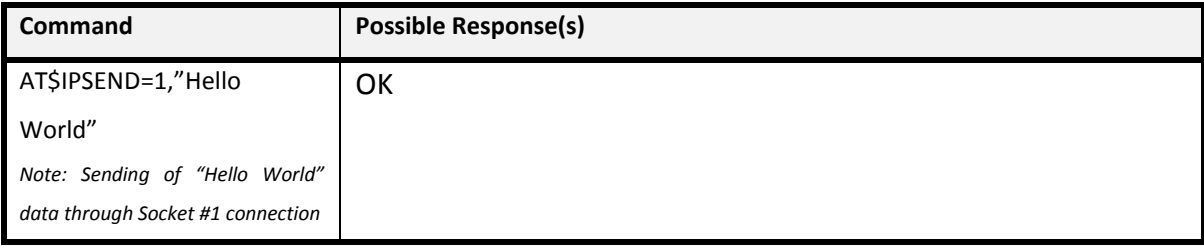

# **Defined Values**

<socket> Assigned IP Socket. Range from 1 to 10.

<data> Data up to 255 characters. All 7-bit ASCII characters are accepted except ';', '"' and '\'. Use "\XX" to markup binary data (eg.: \03 is to send a binary value 0011).

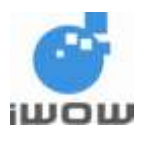

# <span id="page-25-0"></span>**7.11 Receiving Data on IP Socket \$IPRECV**

**Description:** This unsolicited response (in Command-Mode only) indicates that there is an incoming data and has been stored in the incoming data buffer for your retrieval.

**Response:** \$IPRECV: <socket>,<send\_mode>

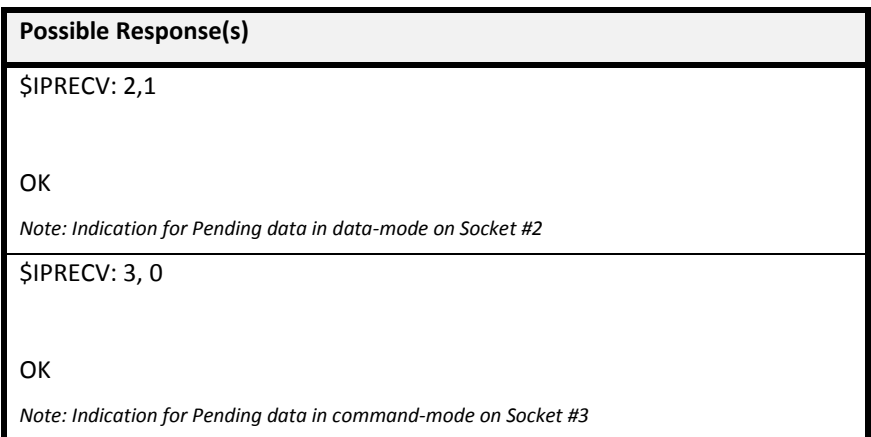

# **Defined Values**

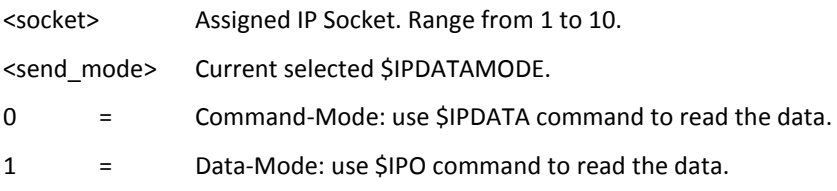

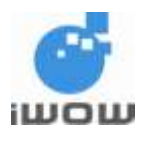

# <span id="page-26-0"></span>**7.12 Retrieve Data in Command-Mode \$IPDATA**

**Description:** This command retrieves incoming data from a socket in Command mode.

**Setting/Getting:** Setting: AT\$IPDATA=<socket>[,<size>]

Response: Response: \$IPDATA: <socket>,<return\_size>

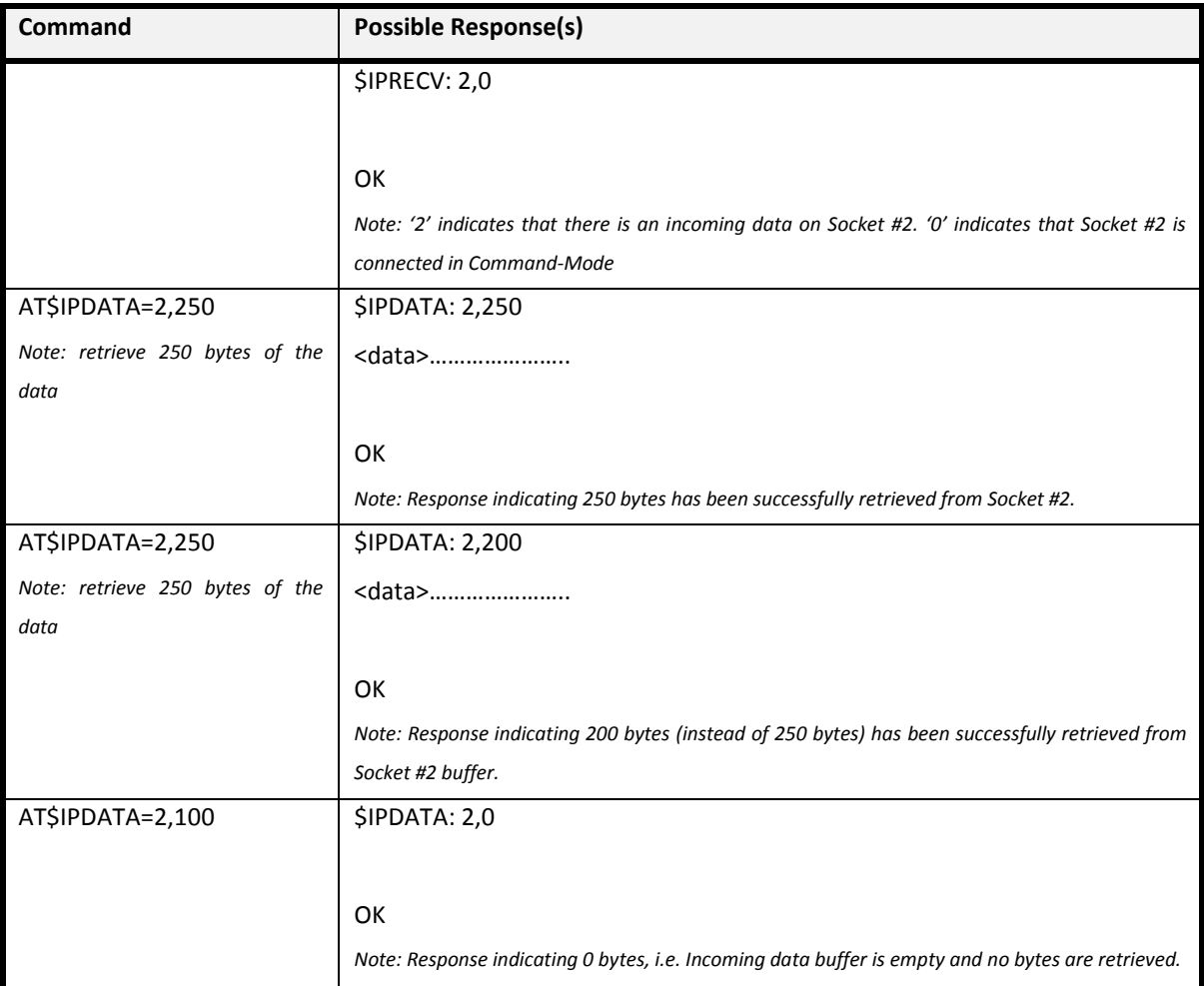

## **Defined Values**

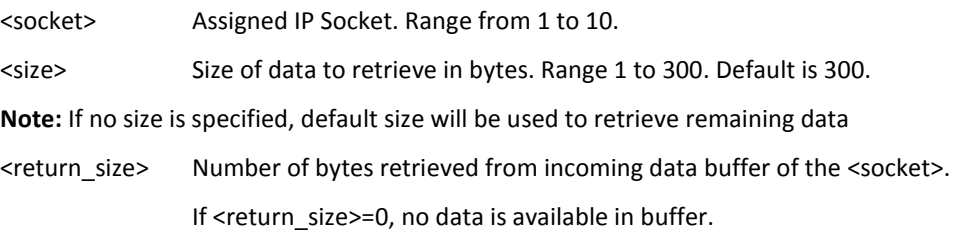

All specifications are correct at the time of release. iWOW Connections owns the proprietary rights to the information contained herein this document. It may not be edited, copied or circulated without prior written agreement by iWOW Connections Pte Ltd. © 2011-2013 iWOW Connections Pte Ltd 26

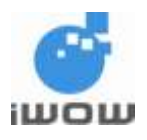

# <span id="page-27-0"></span>**7.13 Close IP Socket \$IPCLOSE**

#### **Description:**

This command closes one or all socket connection. This command is used only in Command-Mode.

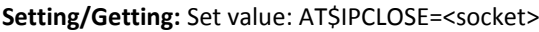

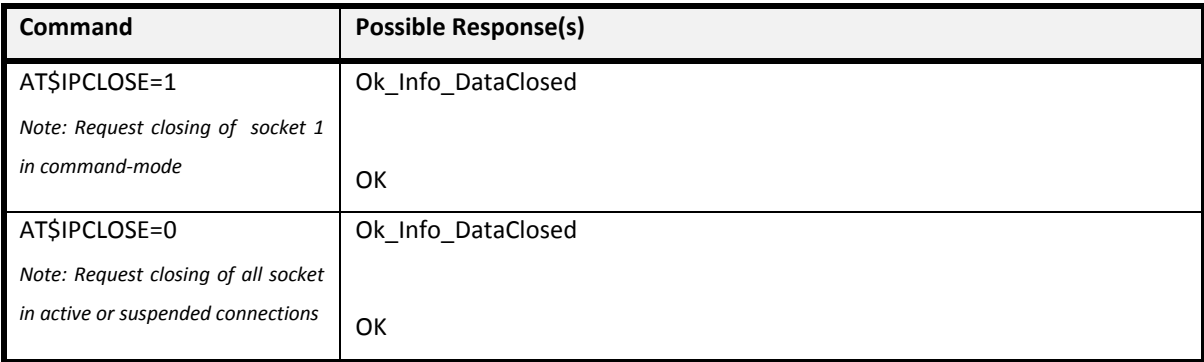

#### **Defined Values**

<socket> Assigned IP Socket. Range from 1 to 10.

When <socket>=0, all sockets will be closed.

# <span id="page-27-1"></span>**7.14 Open IP Listening Socket \$IPLOPEN**

#### **Description:**

This command opens a listening socket. A maximum number of 5 clients are allowed to connect to a server connection at any one time. If the 6<sup>th</sup> client attempts to connect to server, a server reject message will be sent to the client. Incoming clients are automatically connected. \$IPL responses indicate established client connections.

# **Setting/Getting:**

Set value: AT\$IPLOPEN=<id>

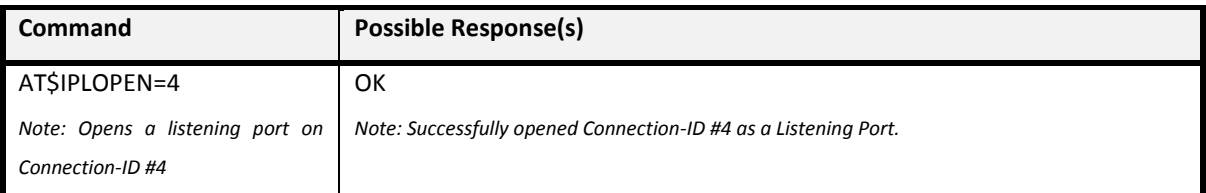

#### **Defined Values**

<id> Connection-ID. Numeric 1-5.

<id> must be corresponded to <id> in \$IPCFG, otherwise ERROR will be returned.

All specifications are correct at the time of release. iWOW Connections owns the proprietary rights to the information contained herein this document. It may not be edited, copied or circulated without prior written agreement by iWOW Connections Pte Ltd. © 2011-2013 iWOW Connections Pte Ltd 27

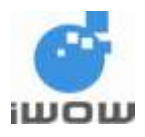

# <span id="page-28-0"></span>**7.15 Connection at IP Listening Socket \$IPL**

# **Description:**

This unsolicited response indicates that a client has successfully connected to the listening port.

#### **Response:**

\$IPL: <id>,<socket>

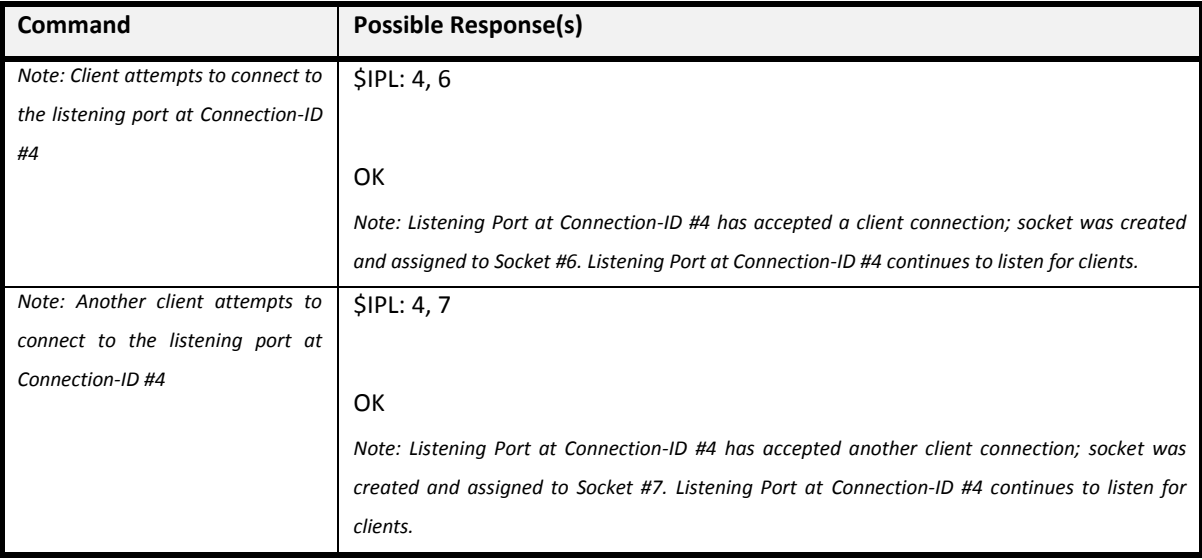

# **Defined Values**

<id> Connection-ID. Numeric 1-5.

<socket> Assigned IP Socket. Range from 1 to 10.

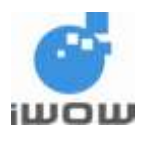

# <span id="page-29-0"></span>**7.16 Close IP Listening Socket \$IPLCLOSE**

## **Description:**

This command closes/stops a listening port.

#### **Setting/Getting:**

Set value: AT\$IPLCLOSE=<id>

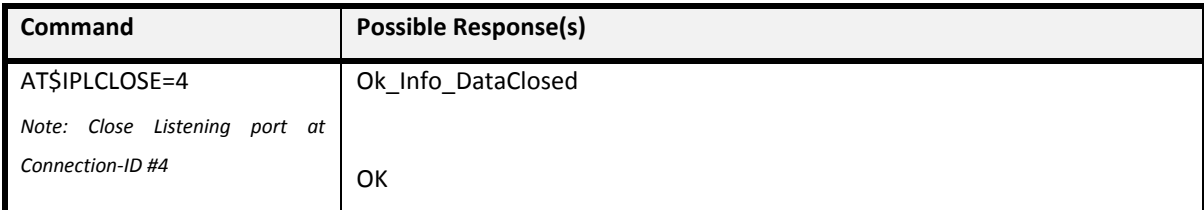

#### **Defined Values**

<id> Connection-ID. Numeric 1-5.

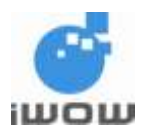

# <span id="page-30-0"></span>**7.17 Report IP Error \$IPERR**

### **Description:**

This command enables/disables response with error and result code relating to the IP connections.

When \$IPERR is set to '1' (enabled), IP errors will be responded via \$IPERR (format: \$IPERR: <socket>,<err>, else only 'ERROR' is responded.

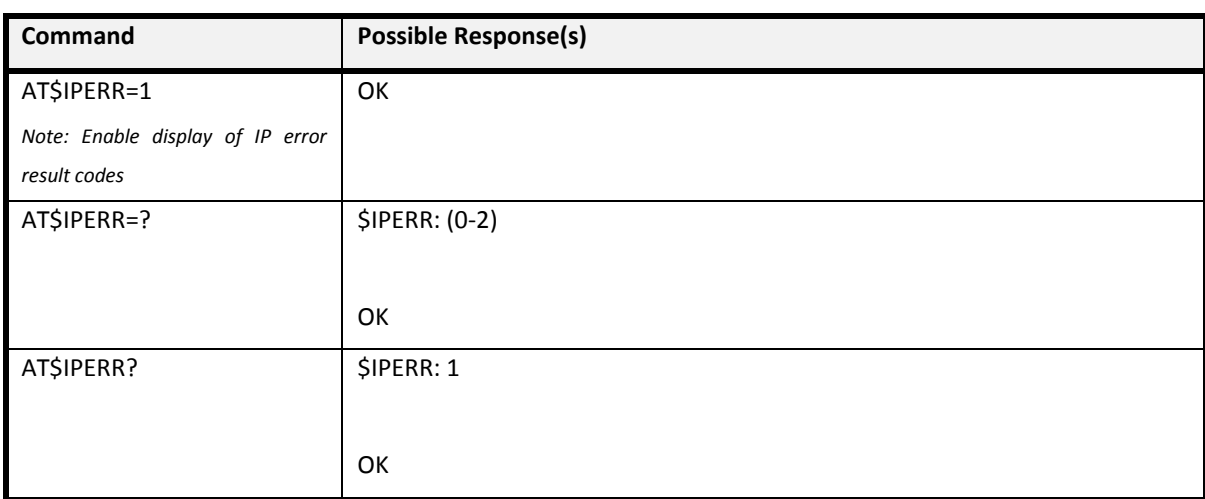

## **Setting/Getting:** Set value: AT\$IPERR=<n>

#### **Defined Values**

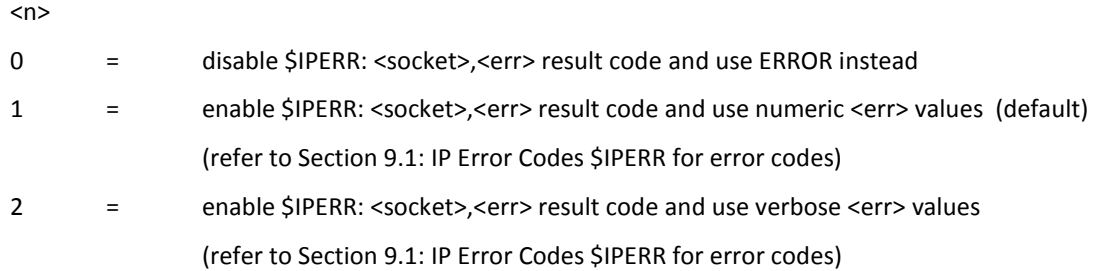

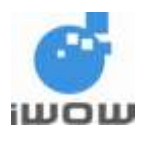

# <span id="page-31-0"></span>**8 TCP EXAMPLES**

# <span id="page-31-1"></span>**8.1 TCP Client**

# <span id="page-31-2"></span>**8.1.1 Command-Mode Sending**

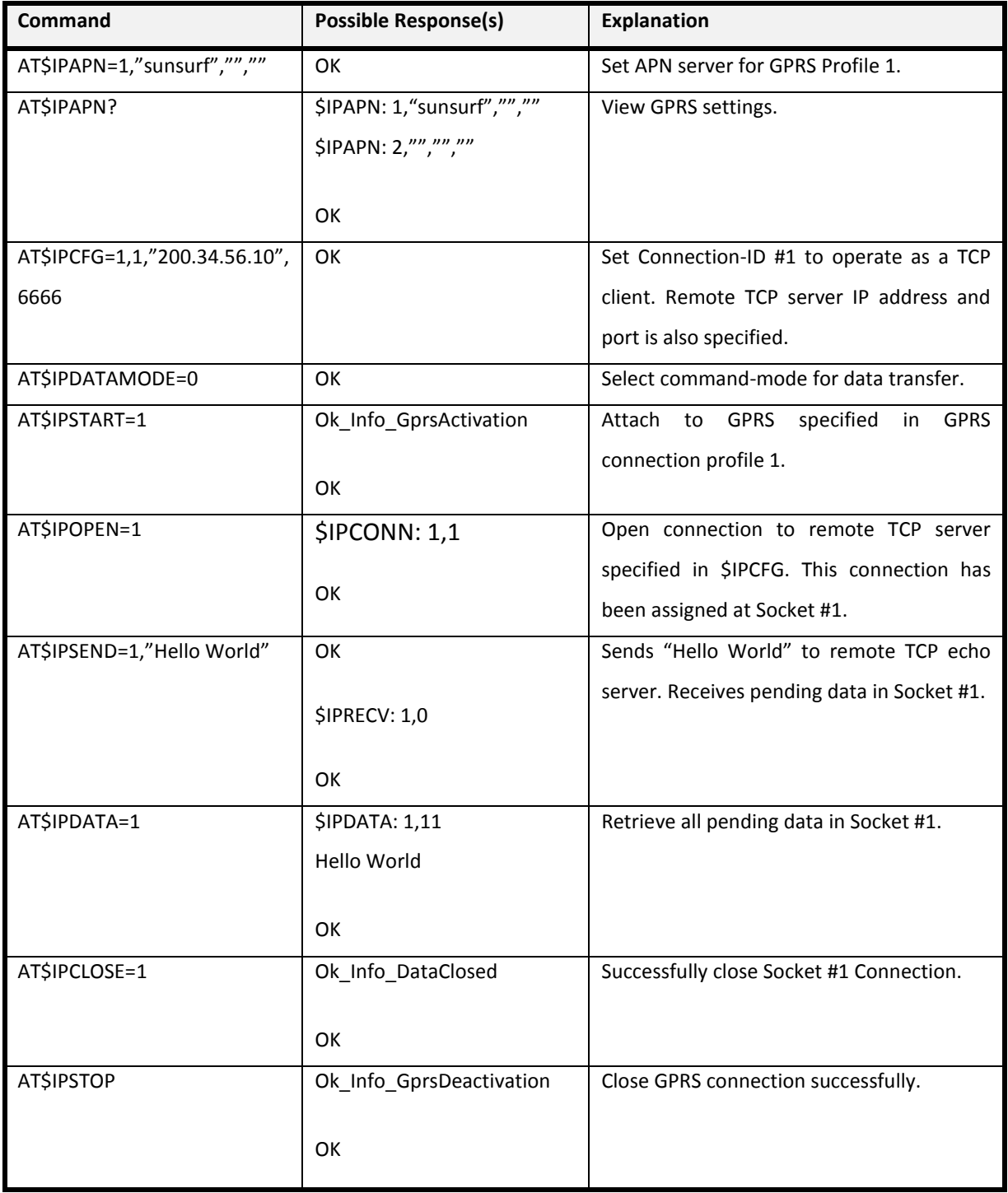

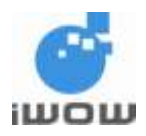

### <span id="page-32-0"></span>**8.1.2 Data-Mode Sending**

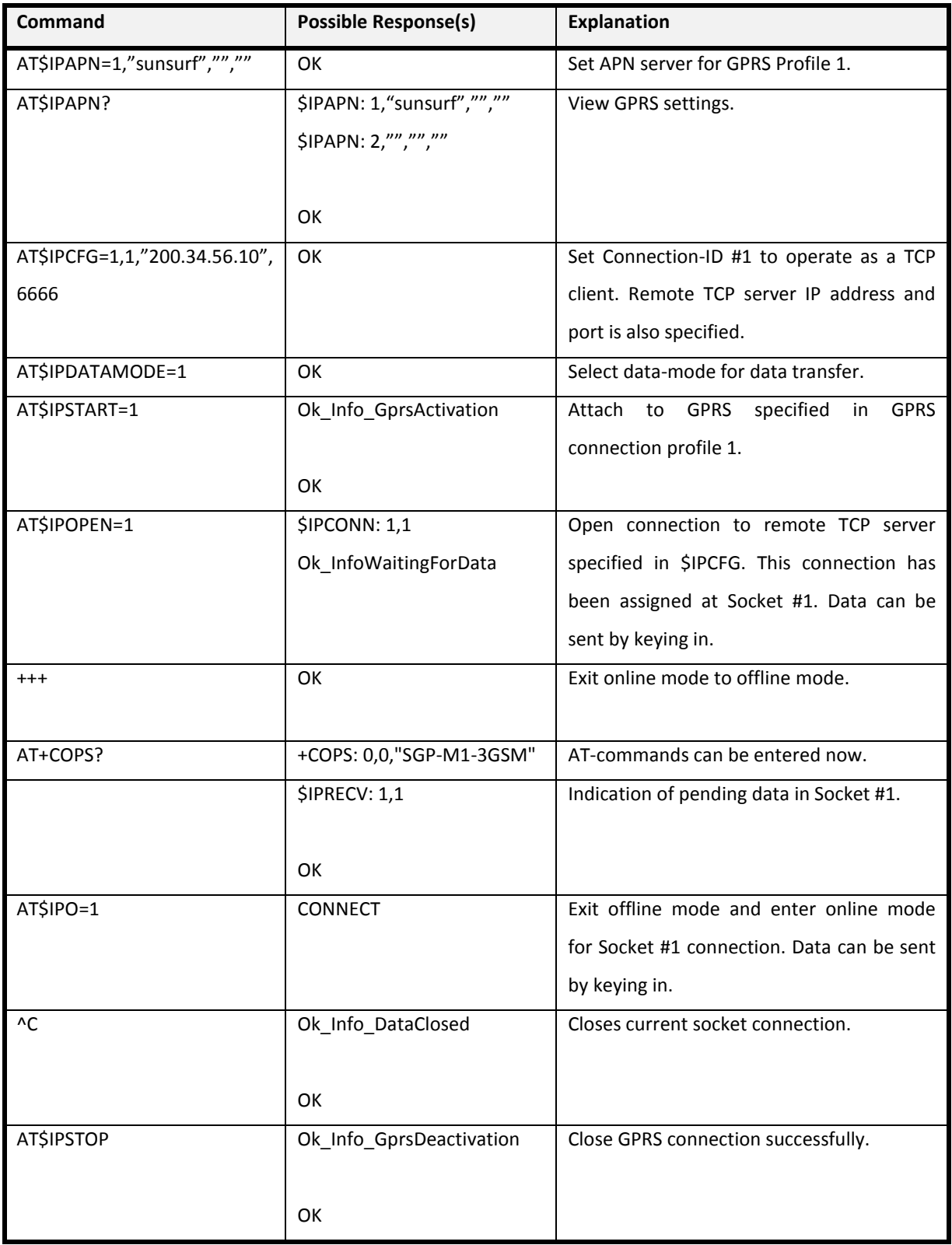

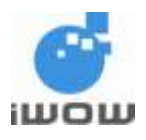

# <span id="page-33-0"></span>**9 UDP EXAMPLES**

# <span id="page-33-1"></span>**9.1 UDP Client**

# <span id="page-33-2"></span>**9.1.1 Command-Mode sending**

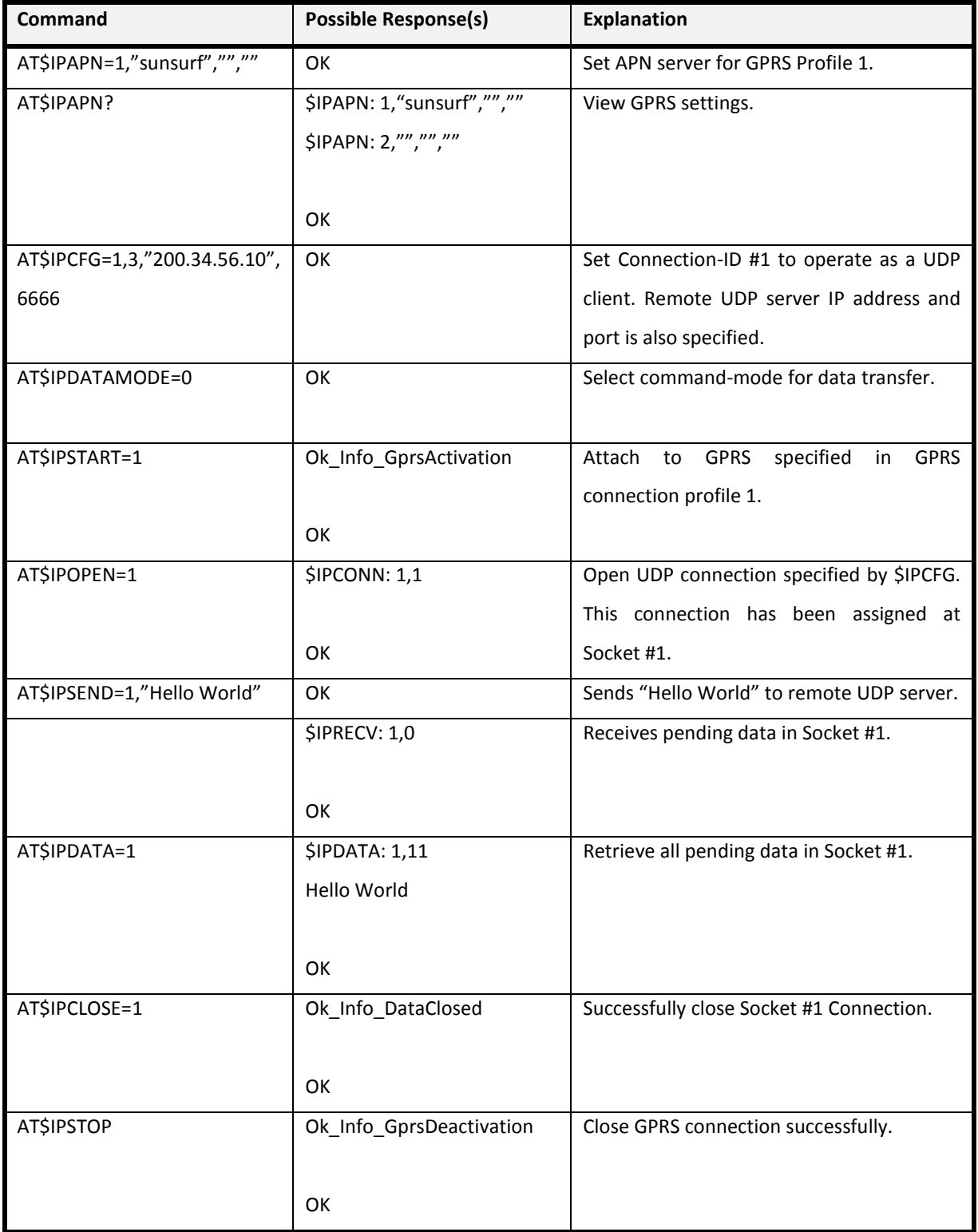

All specifications are correct at the time of release. iWOW Connections owns the proprietary rights to the information contained herein this document. It may not be edited, copied or circulated without prior written agreement by iWOW Connections Pte Ltd. © 2011-2013 iWOW Connections Pte Ltd 33

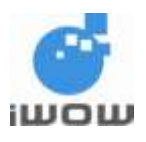

# <span id="page-34-0"></span>**9.1.2 Data-Mode Sending**

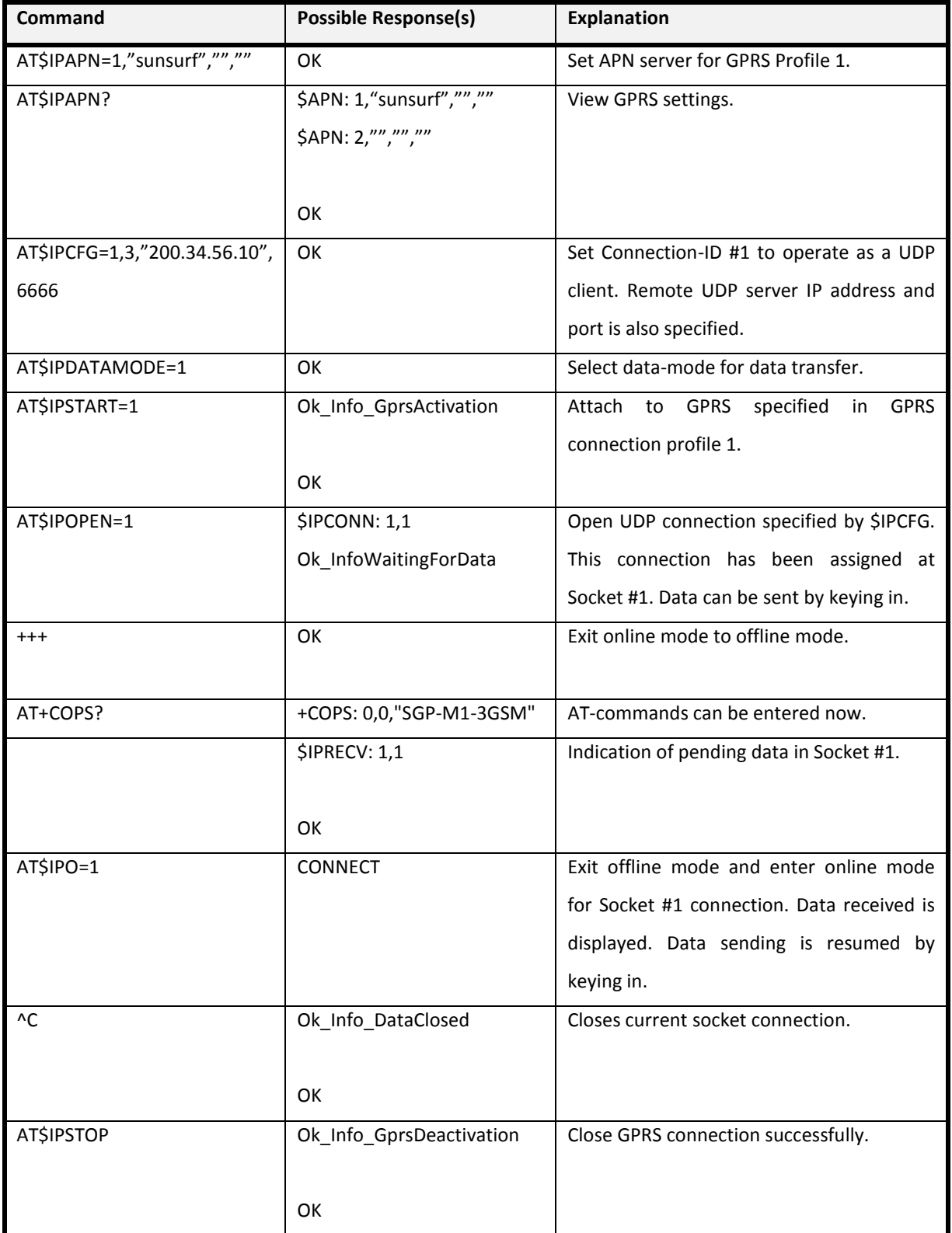

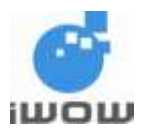

# <span id="page-35-0"></span>**10 ERROR CODES**

# <span id="page-35-1"></span>**10.1 IP Error Codes \$IPERR**

The following table lists the Error Codes values and text from \$IPERR response.

#### **Syntax:**

\$IPERR: <socket>,<err>

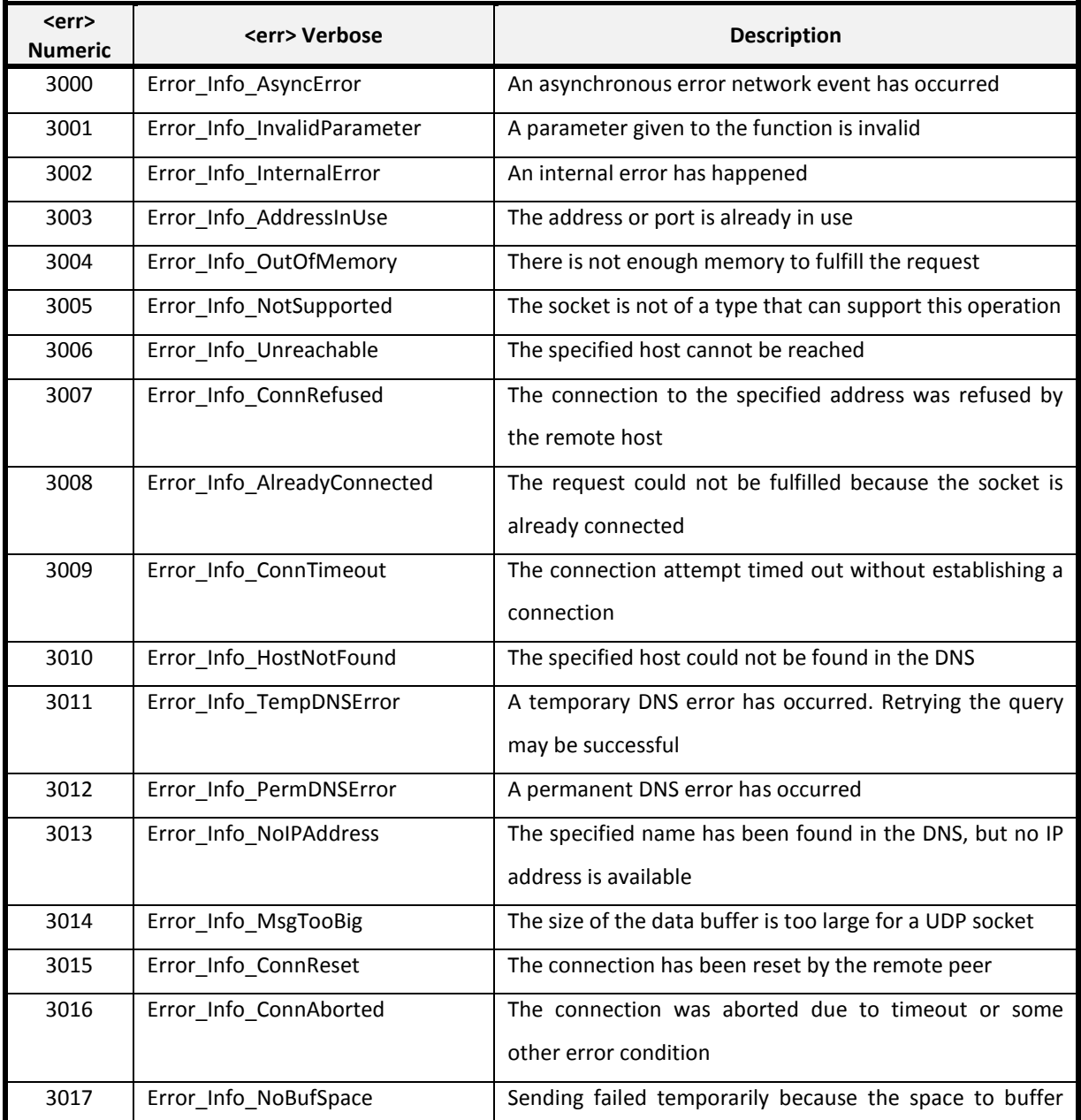

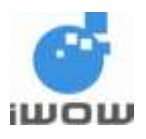

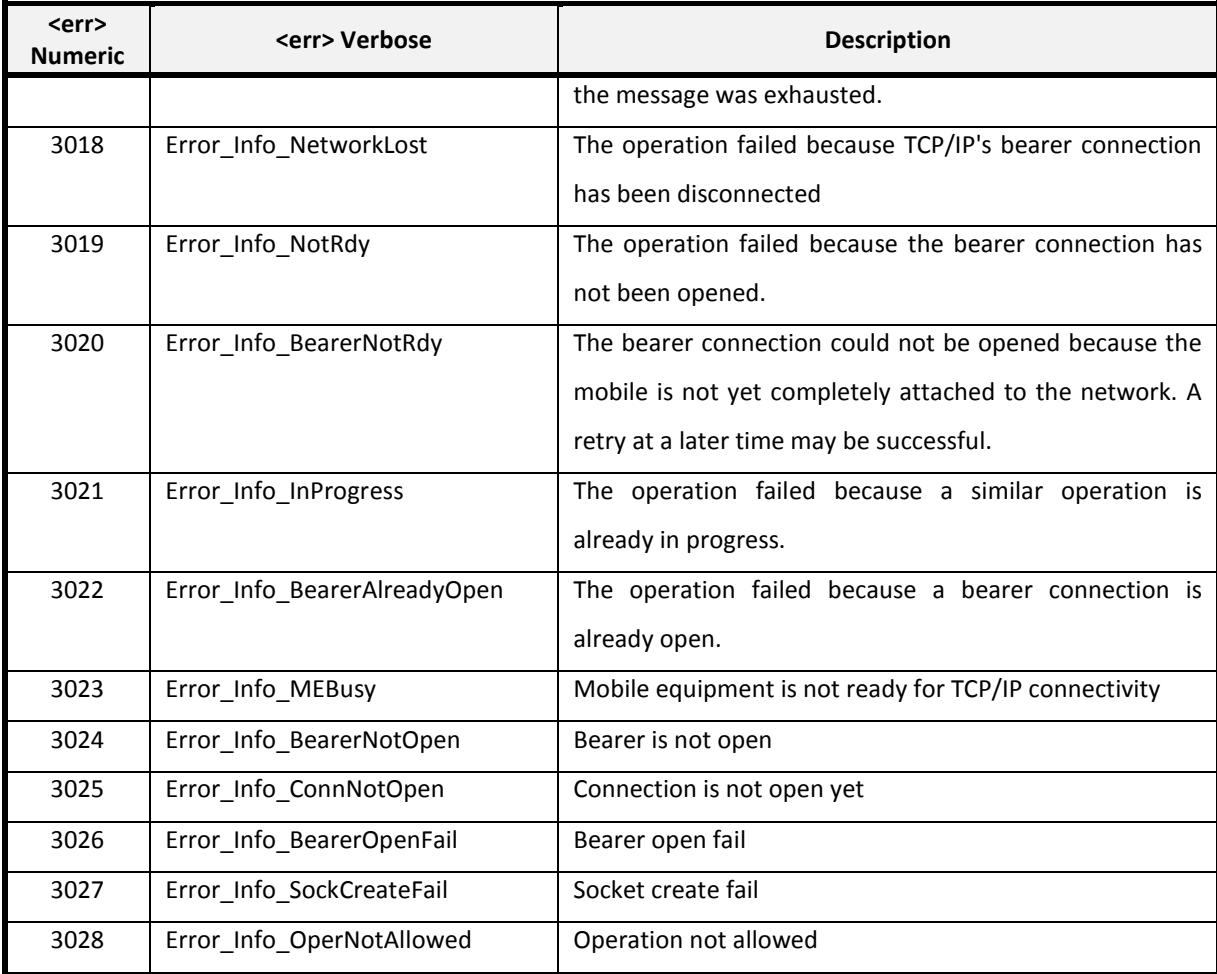

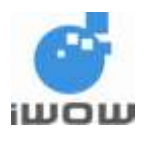

# <span id="page-37-0"></span>**10.2 IP Display Messages**

The following table listed possible responses on IP multi-socket commands and events.

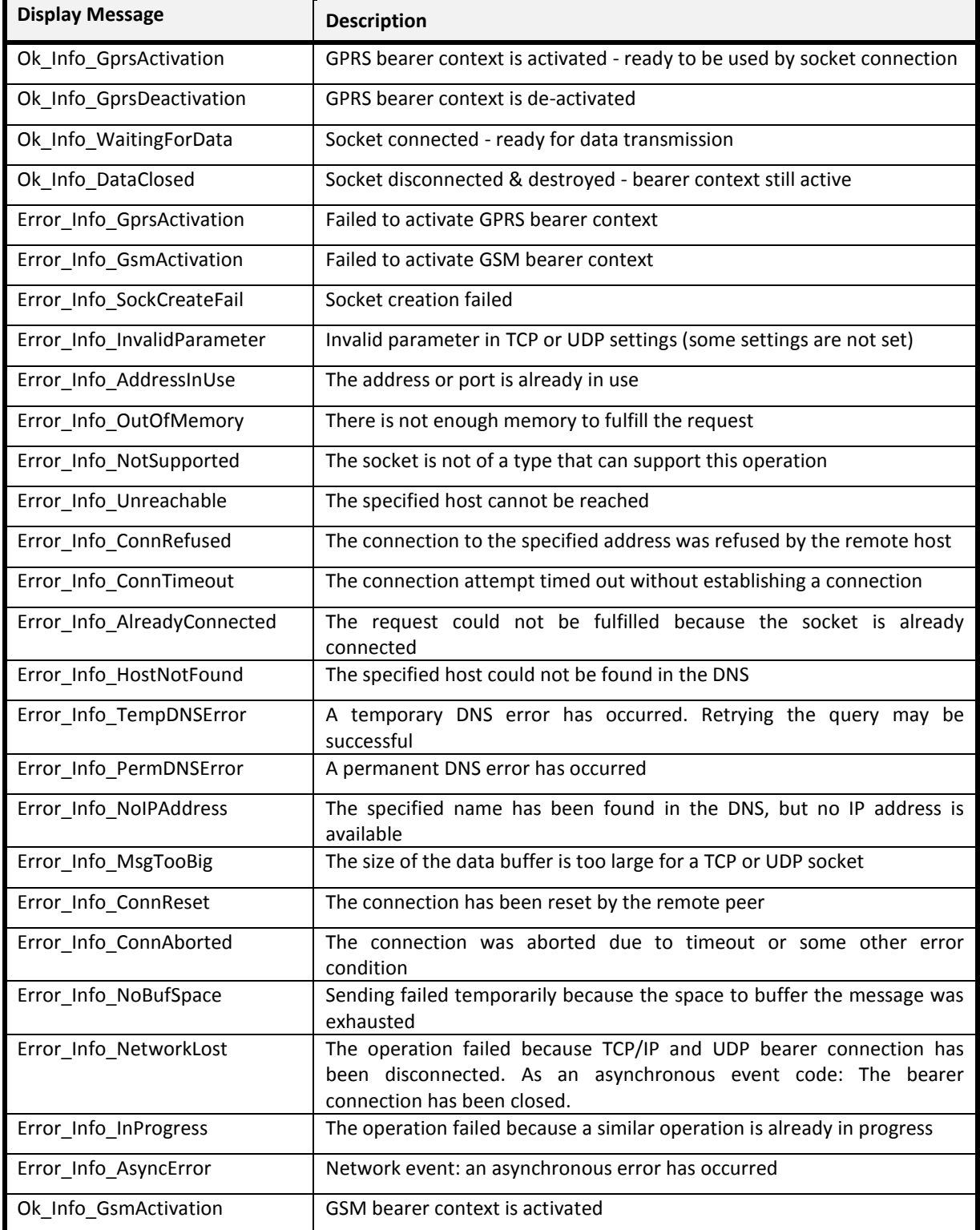

All specifications are correct at the time of release. iWOW Connections owns the proprietary rights to the information contained herein this document. It may not be edited, copied or circulated without prior written agreement by iWOW Connections Pte Ltd. © 2011-2013 iWOW Connections Pte Ltd 37

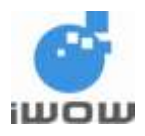

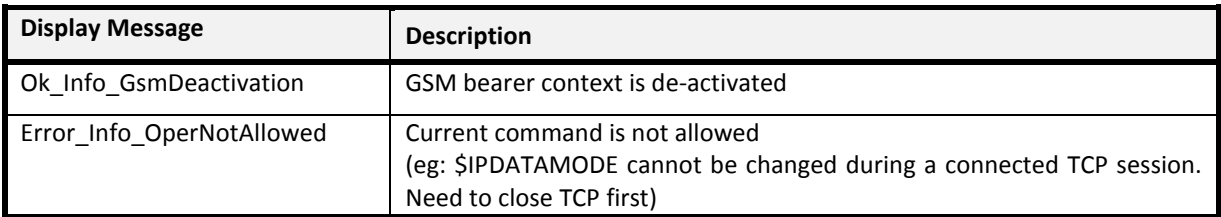

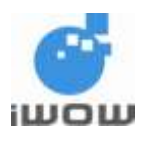

# <span id="page-39-0"></span>**11 SUPPORT/ CONTACT US**

For distributor clients, please contact your respective distributor FAE.

For direct clients, please contact iWOW FAE (Technical Support Department) or email us at [technicalsupport@iwow.com.sg.](mailto:technicalsupport@iwow.com.sg) 

For general enquiries please contact us at:

iWOW Connections Pte Ltd 1 Lorong 2 Toa Payoh, #04-01 Yellow Pages Building Singapore 319637 Office: (65) 6748 8123 Fax : (65) 6748 2668 Email: [sales@iwow.com.sg](mailto:sales@iwow.com.sg) Website: [http://www.iWOW.com.sg](http://www.iwow.com.sg/)